# **UNIVERSIDAD NACIONAL AUTÓNOMA DE MÉXICO**

# **FACULTAD DE CIENCIAS POLÍTICAS Y SOCIALES**

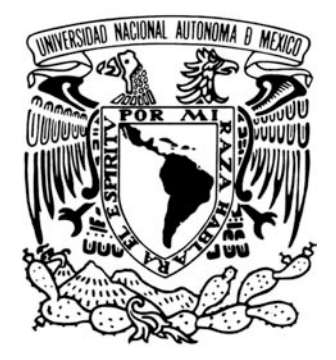

**Descripción y realización de un gráfico animado, para el área de las barras (alimentos) dentro del sistema de señalización digital en el Palacio de los Deportes para fines publicitarios**

# **TESINA**

# PARA OBTENER EL TÍTULO DE:

# LICENCIADO EN CIENCIAS DE LA COMUNICACIÓN

PRESENTA

# CUITLAHUAC OROPEZA ALCANTARA

# ASESORA

# Lic. VIRGINIA RODRÍGUEZ CARRERA

MÉXICO D.F. 2010

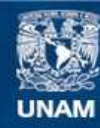

Universidad Nacional Autónoma de México

**UNAM – Dirección General de Bibliotecas Tesis Digitales Restricciones de uso**

### **DERECHOS RESERVADOS © PROHIBIDA SU REPRODUCCIÓN TOTAL O PARCIAL**

Todo el material contenido en esta tesis esta protegido por la Ley Federal del Derecho de Autor (LFDA) de los Estados Unidos Mexicanos (México).

**Biblioteca Central** 

Dirección General de Bibliotecas de la UNAM

El uso de imágenes, fragmentos de videos, y demás material que sea objeto de protección de los derechos de autor, será exclusivamente para fines educativos e informativos y deberá citar la fuente donde la obtuvo mencionando el autor o autores. Cualquier uso distinto como el lucro, reproducción, edición o modificación, será perseguido y sancionado por el respectivo titular de los Derechos de Autor.

# **Agradecimientos**

*"No he sentido jamás la necesidad de un triunfo, la necesidad de tener una carrera, la necesidad de ser reconocido, la necesidad de ser aplaudido, no lo he sentido jamás en mi vida. No he hecho en cada momento nada más que lo que tenía que hacer y las consecuencias han sido éstas, podrían haber sido otras."*

**José Saramago**

A mi madre por su agradable y tierna insistencia de terminar este ciclo.

A mi padre por su invaluable aprecio.

A mi queridísima y adorada Julieta que siempre ha estado a mi lado y que ha creído en mi, demostrándome que la vida hay que vivirla intensamente y sin parar.

A mis hermanos Yazmín, Arturo y Yuritzi por ese apoyo incondicional. En especial a mi hermana Yadira (Dadita) por estar siempre cerca en momentos difíciles y especiales en mi vida.

A Virginia Rodríguez que se convirtió en más que una asesora, en una amiga y que me alentó en mi investigación, me señaló mis errores y mis progresos. Gracias por su paciencia, por su consejo y guía.

A todos mis amigos y amigas que son muchos, a cada uno de ellos y ellas les doy gracias por estar en este proceso.

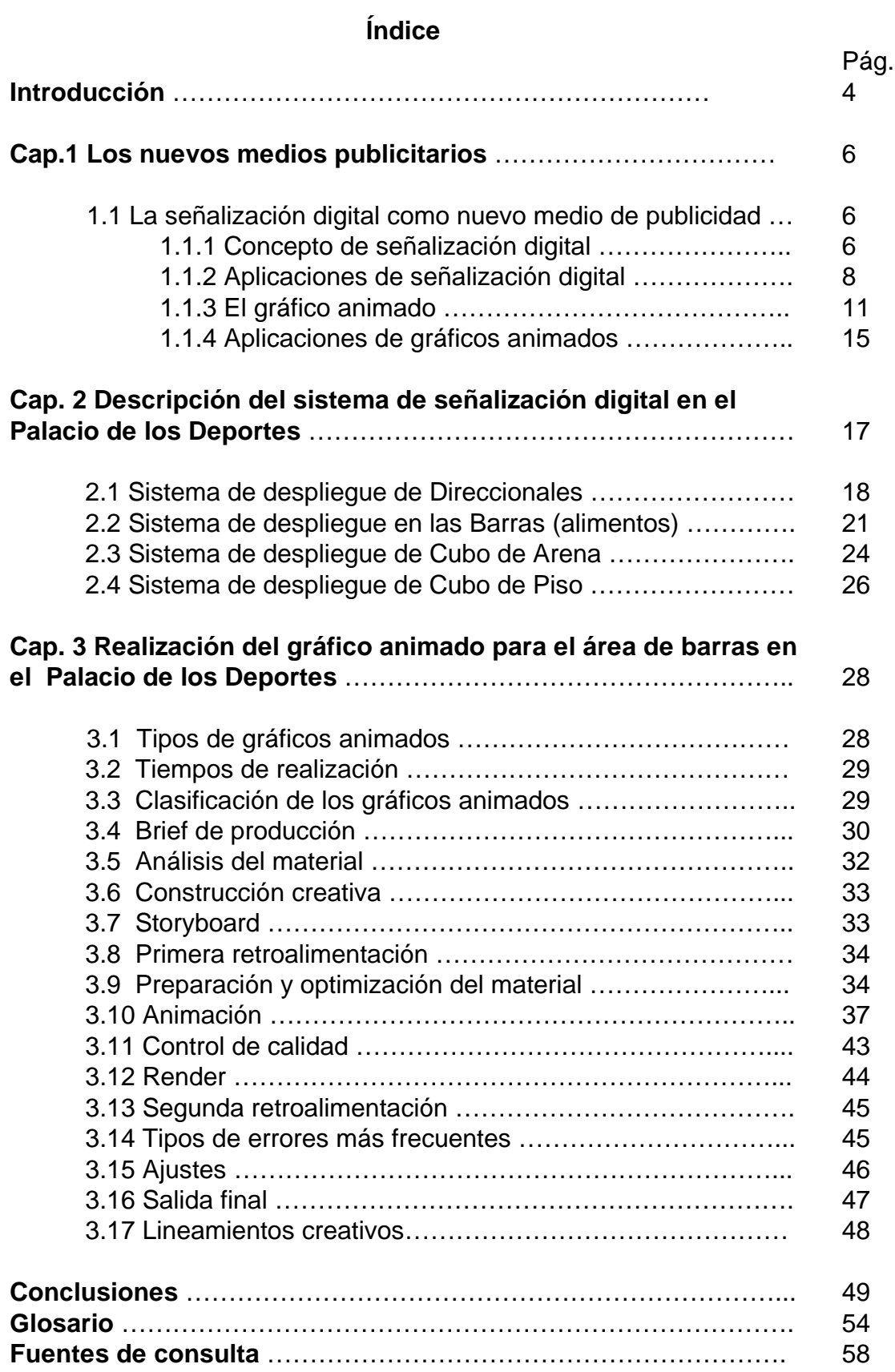

#### **Introducción**

Actualmente, los medios digitales de publicidad permiten a las empresas publicitar sus productos o servicios y dirigirlos a muy variados públicos; tal es el caso del sistema de señalización digital, creado por Grupo CIE (Corporación Interamericana de Entretenimiento). para que fuera operado por la empresa OCESA (Operadora de Centros de Espectáculos S.A. de C.V.) en el Palacio de los Deportes de la ciudad de México, lugar en el cual se realizan conciertos y eventos masivos.

Este nuevo medio de publicidad ha resultado innovador, por lo que su uso se ha extendido a otros inmuebles operados por la misma empresa OCESA, tales como el Centro Cultural Telmex, José Cuervo Salón, Teatro Metropolitan. A pesar de que los sistemas de publicidad de estos recintos difieren en algunos casos, la función es la misma: impactar al público asistente a los eventos.

El sistema de señalización digital está basado en una serie de pantallas conectadas a un servidor central y sus objetivos principalmente son ubicar a los asistentes a los eventos dentro del inmueble y publicitar las marcas patrocinadoras de los espectáculos.

El presente trabajo se enfoca en la descripción de la segunda funcionalidad, es decir, en el área de la publicidad. La parte sustancial de la publicidad digital del sistema de señalización del Palacio de los Deportes consiste en una serie de gráficos animados. En esta investigación se explica el proceso de creación de un gráfico animado para la pantalla que se encuentra en el área de alimentos y bebidas del Palacio de los Deportes. Dicha pantalla es un medio dirigido a captar la atención de los asistentes al área de alimentos, por lo tanto, lo que en ella se anuncia son productos alimenticios y bebidas que se venden en el inmueble. Al mismo tiempo muestra los anuncios de los patrocinadores.

Dentro del proceso de realización del gráfico animado, hay ciertas cuestiones técnicas que los comunicadores, deben de tener muy presentes al elaborar la producción, por lo que muchas veces no se llevan a cabo y suelen tener errores técnicos de compresión, así como de formatos de video para la

4

salida final de la producción, por lo que nunca se ha hecho una descripción del proceso a seguir, que facilite la elaboración del gráfico animado, así como no se encuentra una bibliografía especializada en sistemas de publicidad digital y en específico dentro de un inmueble como el Palacio de los Deportes, por lo que es importante empezar a describir el sistema, para los nuevos medios de publicidad que van surgiendo día a día.

La importancia principal de este tema es describir el sistema de señalización digital y el proceso de creación de un gráfico animado para la pantalla de las barras (alimentos) en el Palacio de los Deportes para conocer el funcionamiento interno, por lo que respecta a la descripción de tareas, ubicación del reproductor de despliegue y de las pantallas, así como los puestos responsables de su ejecución, tiempos de elaboración de un gráfico animado, tanto para el área de las barras, como de otra área, como el de cubo de arena o el acceso a palcos.

Por lo tanto, en este trabajo se pretende describir las actividades, las diferentes herramientas de los programas utilizados en el proceso de la elaboración del gráfico animado, para que después se inserte en el sistema de señalización digital en el Palacio de los Deportes.

También facilitar información y especificaciones sobre la compresión de video para la elaboración del gráfico animado, y del mismo modo simplificar información sobre técnicas de composición.

5

# **1. Los nuevos medios publicitarios**

### **1.1 La señalización digital como nuevo medio de publicidad**

La señalización digital no es sólo un nuevo medio de publicidad, sino más bien es un medio informativo y de entretenimiento ya que parte de una comunicación visual dinámica teniendo mayor probabilidad de aceptación. Esta, da a los anunciantes una mayor variedad y flexibilidad de mensajes para interactuar con sus respectivos destinatarios a través de una combinación única de información útil, como mensajes de marketing en tiempo real, los titulares de las noticias, cotizaciones de acciones, resultados deportivos, pronósticos del tiempo, en el transporte los retrasos, etc.

En otras redes como en el comercio minorista, informar a los consumidores sobre la venta de mercancías de promoción, y donde se pueden encontrar en la tienda departamental, para ahorrar tiempo y esfuerzo. Otros ofrecen a los consumidores capsulas informativas, entretenimiento como el horóscopo para mantenerlos ocupados mientras esperan en una fila.

Debido a la popularidad y a la innovación de la señalización digital en todo el mundo, muchas compañías han crecido en la industria debido al alto volumen de oportunidades de negocio que existen, sobre todo porque es un medio novedoso e impactante que llama mucho la atención.

Dentro de los beneficios que tiene la señalización digital podemos mencionar los siguientes:

- Se pueden incluir diferentes contenidos impactantes.
- Un gran cantidad de mensajes en el mismo punto (que no es lo mejor, aunque se puede hacer).
- Actualización de contenido en tiempo real de forma remota.
- Poderoso medio de información del producto o servicio en puntos de ventas.
- Excelente medio de entretenimiento, informativo en salas de espera.
- Realce de imagen en establecimientos donde son ubicados
- Control de todas las terminales en tan solo un punto sin importar las distancias.

## **1.1.1 Concepto de señalización digital (***digital signage***)**

*Digital signage* significa señalización digital, su término se refiere al uso de contenido digitales (video, audio, gráficos y/o texto) que pueden ser transmitidos

a través de una red IP, y mostrar su contenido en pantallas electrónicas (plasma, LCD, Led´s, etc.) con el fin de informar, anunciar o brindar un servicio. Esta nueva tecnología está sustituyendo con más frecuencia los carteles o anuncios tradicionales.

La Señalización Digital está ayudando cada vez más a empresas y organizaciones a comunicar la información a sus clientes en un lugar y hora determinada, como puede ser en un aeropuerto, negocio u hospital, mostrando un contenido audiovisual, video, texto, gráfico animado, para poder captar la atención del público y obtener un mensaje.

Siguiendo a Li Yvonne y a Gilbert Greg "La Señalización Digital dinámica ha emergido como la "Siguiente Aplicación Asesina" para la nueva generación de la tecnología de la señalización en la industria publicitaria. Un sistema de señalización digital, que está usualmente compuesto de un servidor o PC, un monitor o televisor y software, es capaz de transmitir contenido a pantalla completa, a todo color, a múltiples locaciones. El costo de implementación se ha reducido de manera significativa en los últimos dos años, haciendo posible que la Señalización Digital se posicione en la vanguardia del mercado. Esto es evidenciado por el extenso uso de señalización digital en aeropuertos, museos y centros comerciales. Se prevé que el rango de crecimiento aumente significativamente en los próximos años según madure la tecnología".<sup>1</sup>

La señalización digital, según POPAI (*Point-of-Purchase Advertising International*)<sup>2</sup>, se puede definir como "una red interconectada de pantallas digitales administradas y direccionales (capaces de ser activadas y accedidas remotamente) de manera centralizada para entretenimiento, información enfocada, *merchandising*, promoción y publicidad".

Es importante mencionar que toda instalación de un sistema de Señalización Digital esta compuesto por varios componentes, tanto a nivel informático como a nivel conceptual. Los cuales describo a continuación:

Principalmente se requiere de un Hardware (PC, red alámbrica o inalámbrica, LCD´s o plasmas) a donde se reproducirá el contenido.

Por otro lado un software (programa para la administración de contenidos digitales) que en este caso es donde se reproducirá (textos, gráficos animados, videos, imágenes, etc.) por Internet, se controla cada una de las pantallas

<sup>1</sup> Li, Yvonne, Gilbert, Greg, *Señalización digital dinámica – La nueva era de la publicidad*. Ocoee Florida, 1999-2009. (DE, 7 de marzo, 2009: http://www.signindustry.com/electronic/articles/2005-05-02-DigitalSignageNewAge.php3).

<sup>2</sup> Serrat, Pere, *POPAI Digital*. Barcelona, España, 2007. (DE, 10 de marzo, 2009: http://www.popai-spain.org/).

instaladas a la PC.

Finalmente la realización del contenido digital (gráficos animados), es lo que más llama la atención ya que es generado con contenidos dinámicos.

Desde el año 2000 hasta la fecha muchas de las nuevas empresas han surgido en México y son gracias a las alianzas que han hecho con empresas transnacionales las cuales han generado diferentes tipos de software, cada vez mas amigable y fácil de operar para los usuarios de la Señalización Digital, así como también el avance tecnológico que da pasos agigantados, como es el caso de la compresión de video, para poder reproducirlos en diferentes servidores o reproductores de video.

Así se ofrece un servicio completo de lo que es la Señalización Digital, desde su instalación del hardware (PC, servidores, plasmas, pantallas de Led´s, red), pasando por la venta del software, por la realización del contenido digital, y por último el servicio o mantenimiento del sistema, junto con la actualización permanente de contenidos digitales que ofrecen nuevos gráficos.

### **1.1.2 Aplicaciones de la Señalización Digital**

Se puede hablar de que este sistema de señalización Digital es muy joven en nuestro país, no mayor de una década, lo que en el resto del mundo por lo menos tiene dos décadas como la empresa Scala de origen Noruego, que a desarrollado ya varios sistemas de señalización digital en ciertas partes del mundo.

"Scala celebra su 20 aniversario en 2007. Gran parte de este crecimiento se atribuyó a una reducción en los costos de los principales componentes de una red de Señalización Digital: pantallas, ordenadores y productos maduros para hacer frente a las necesidades del mercado en la industria. El otro factor que contribuyó al crecimiento fue la disponibilidad de infraestructura de alta velocidad a un costo muy bajo"<sup>3</sup>

Existe un extensa gama de posibles aplicaciones del sistema de Señalización Digital catalogadas de la siguiente forma:

a) Empresas Financieras

!!!!!!!!!!!!!!!!!!!!!!!!!!!!!!!!!!!!!!!!!!!!!!!!!!!!!!!

Bancos

<sup>3</sup> Scala, *historia de la Scala*, 1993-2009. (DE, 11 de marzo, 2009: http://www.scala.com/about/history).

#### Casas de bolsa

La Señalización Digital contribuye a reducir la percepción de tiempo en las filas de espera dentro de las sucursales bancarias y al mismo tiempo informa del tipo de cambio del día, las tasas preferenciales de los diferentes productos y servicio que cuanta cada institución bancaria.

#### b) Comunicaciones corporativas

Sistema dentro del inmueble Sistemas dentro de los elevadores

Muchas de las empresas que tiene señalización digital dentro de sus inmuebles, llevan sus mensajes gerenciales y corporativos a sus empelados y clientes siendo un medio de alto impacto, además de que han dado un paso más allá de los memorandos y correos electrónicos .

#### c) Entretenimientos

Cines Museos Centro de espectáculos Casinos

Se utiliza la señalización digital para aumentar sus ingresos por conceptos de pautas publicarías de los patrocinadores del lugar o del evento, al mismo tiempo anunciar refrigerios y alimentos que ahí venden.

d) Educación

#### Universidades

Estos sistemas se incorporan a las aulas a través de distribuir contenidos educativos, audiovisuales en una gran variedad de formatos o bien convirtiéndolo en un medio ideal para informar a la comunidad universitaria acerca de programas de eventos, calendarización de ciclo escolar, etc.

e) Cuidado de la salud

**Hospitales** Farmacias

En salas de espera de las clínicas u hospitales, la señalización digital contribuye a reducir la percepción de tiempo, y de la misma forma el paciente puede recibir información valiosa como tip<sup>'s</sup>, consejos e orientación de salud.

f) Hospitalidad

**Hoteles Restaurantes** 

Se utiliza para ambientar y proveer información a visitantes, a huéspedes sobre eventos y servicios. En turismo representa una herramienta de gran valor por su capacidad de llevar mensajes en múltiples idiomas.

g) Venta al por menor

Minisuper **Supermercados** Centros comerciales Tiendas departamentales

Ha sido uno de las categorías con más impacto por la Señalización Digital, ya que a logrado unir los elementos claves para llegar a la venta, lo que vendría siendo la función de la publicidad.

Se une por primera vez ante un medio digital dinámico el consumidor, la intención de compra, y el producto.

### h) Transporte

Estaciones de tren Estaciones de autobuses Estaciones del metro Aeropuertos Metro Autobuses Tren Taxis

Los proyectos de Señalización Digital en aeropuertos, terminales de autobuses, trenes, metros empiezan constantemente y son utilizados para dar la bienvenida a los usuarios, llevar información a los visitantes, de igual forma para presentar información turística del país o de la ciudad visitada.

i) Al aire libre

Pantallas de Led´s Vallas digitales

Estos son un punto de venta para los clientes potenciales y así poder cautivar su atención con los contenidos dinámicos.

La combinación de contenidos de interés común (clima, noticias, videos, anuncios, agenda local) garantiza una alta atención y aceptación por parte de los consumidores, sobre todo en lugares de espera como en una terminal aérea, de autobuses, en un banco, centro comercial etc.

Lo más importarte de este sistema es que desde la central o centro de operación se realiza la gestión y la distribución del contenido digital que se muestra en cada una de las pantallas que este conectada, como podrían ser en cada sucursal de una tienda departamental. Todas las pantallas pueden mostrar el mismo contenido o distinto, siendo de suma importancia que el gasto es menor, ya que seria innecesario la impresión de papel o flayers, porque el sistema de señalización digital permite cambiar su contenido con mas flexibilidad a las necesidades de cada negocio, empresa o servicio.

### **1.1.3 El gráfico animado (***motion graphics***)**

!!!!!!!!!!!!!!!!!!!!!!!!!!!!!!!!!!!!!!!!!!!!!!!!!!!!!!!

El término gráfico animado fue popularizado por Trish y Chris Meyer en su libro titulado *Creación de gráficos animados con Adobe After Effects*, en este libro muestran el uso de *Adobe After Effects* que es uno de los software más populares y cada vez más accesible por su interfaz sencilla de manejar en la creación de gráficos animados.

Es importante mencionar que el término de gráfico animado, tiene sus orígenes de la traducción de "*Motion Graphics*" que significa "gráficos en movimiento", esta palabra no tiene más de una década en utilizarse dentro de los artistas digitales de varias partes del mundo, también conocidos como Motionographer<sup>4</sup>.

<sup>4</sup> Motionographer, acerca *Motionographer,* [en línea], EE.UU., "s.e", 20/04/2009, [citado 20-04-2009], Formato html, Disponible en Internet: http://motionographer.com/about/ en este "blog" podemos encontrar trabajos realizados por los artistas digitales, así como los "links" de varias casas productoras o de los mismos artistas, donde muestran diferentes tutoriales o técnicas empleadas en sus trabajos, esto con la finalidad de compartir sus conocimientos a cualquier usuario que le interesen los gráficos animados.

Como menciona Greene que el *Motion Graphics* "es un collage de la gráfica moderna, cortando y pegando para entretener o promover de la manera más efectiva y simpática posible. Existe una mirada de herramientas y tecnología, para dar una respuesta no en una sola técnica, sino en varias para crear el efecto deseado". <sup>5</sup>

Mientras que Curran nos comenta que el término de *Motion Graphics "*es usado para describir la amplia gama de soluciones que emplean los profesionales del diseño gráfico, para crear un dinámico y eficaz diseño de comunicación para el cine, la televisión y el Internet. Mezclando talentos como el diseño, el cine, la escritura, animación, arquitectura de información, video y diseño de sonido. Así como una serie de aptitudes de múltiples disciplinas, incluyendo el diseño gráfico, pre-producción, post-producción, animación 2D, animación 3D, composición y las estrategias de marca". <sup>6</sup>

Gracias a la ayuda del Internet, existen diferentes paginas "*blogs*" dedicadas a la recopilación producciones donde los artistas digitales, muestran su trabajo, así como tutoriales, técnicas de animación, artículos, foros de discusión, noticias de eventos, festivales como el *MGFest09*<sup>7</sup> ,etc.

Actualmente el gráfico animado es una forma económica de crear contenidos audiovisuales de calidad, generados por medio de diferentes software en este caso "*Adobe After Effects*" y que no exigen producciones con demasiada complejidad. Para algunas casas productoras el uso más adecuado del gráfico animado es conjuntar algunas fotos, imágenes generadas por computadora, video, u otros elementos preanimados, destacando algunos de los elementos a lo largo de toda la producción, para después obtener como resultado un mensaje de gran impacto.

Como mencionan Trish y Chris Meyer "Los gráficos animados pueden implicar varias tareas diferentes desde crear efectos especiales sorprendentes, hasta construir anuncios que modifiquen la realidad, aunque lo mas sorprendente es que se puede crear atractivas imágenes partiendo de cero que ayudan a proporcionar, vender un espectáculo o concepto, realizar esta magia visual solía ser mucho más tedioso y difícil de lo que es hoy en día".<sup>8</sup>

Debido a los avances tecnológicos, podemos decir que la creación de los "gráficos animados" son mas fáciles de elaborarse, ya que cada año van saliendo nuevas versiones de los diferentes programas para la realización de los "gráficos animados", y estos a su vez contienen herramientas predeterminadas

<sup>5</sup> Greene David, *How did they do that? Motion graphics*, Pág.13

<sup>6</sup> Curran Steve, *Motion graphics: Graphic Design for Broadcast and Film*, Pág.10

<sup>7</sup> Motion Graphics Festival, *Motion graphics,* [en línea], EE.UU., "s.e", 25/04/2009, [citado 25-04-2009], Formato html, Disponible en Internet: http://mgfest.com/

<sup>8</sup> Meyer Trish, Chris Meyer, *Creación de Gráficos Animados con Adobe After Effects,* Pág. 24

que facilitan la elaboración de efectos dentro de la animación, dando como resultado animaciones más elaboradas, dinámicas y reales. Y no solo en una dimensión de dos planos "2D" sino también en tercera dimensión "3D".

Este tipo de programas como *Adobe After Effects* son muy accesibles para cualquier persona, lo que antes eran muy costosos y consumían demasiado tiempo en la elaboración de los gráficos animados, por lo tanto su uso se limitaba sólo a películas de alto presupuesto y alguno que otro proyecto para la televisión. Los primeros gráficos animados hecho por un artista gráfico fue Saúl Bass. Él diseño el título de la apertura de la secuencia para el filme *El Hombre del brazo de oro* (1955).

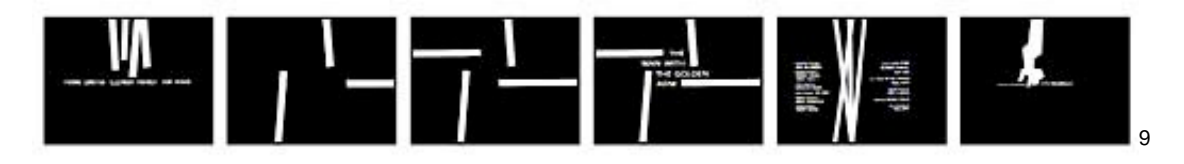

Rafael Ràfols y Antoni Colomer comentan en la historia de los créditos cinematográficos lo siguiente: "Bass utiliza la abstracción como recurso capaz de emocionar al espectador. Pone al día el lenguaje de los títulos de crédito, creando un concepto moderno. El objetivo de Saúl Bass fue tratar de simbolizar y sintetizar en pocos minutos la película entera con unos títulos que estén completamente relacionados con el argumento que presentan. Lo que realmente consiguió con su método de trabajo fue elaborar una metáfora que representara todo aquello que la película iba a ofrecer al espectador" <sup>10</sup>

John Whitney considerado por muchos el "padre de la Gráfica de Computadora", desde sus primeros trabajos ha equilibrado el uso de vanguardia en la tecnología con un sentido fuerte de control e integridad artística. Uno de sus primeros trabajos reconocidos en la primera competición cinematográfica, experimental e internacional en Bélgica, 1949, se quedó como un pionero verdadero hasta 1996 a la edad de 78 años.<sup>11</sup>

<sup>9</sup> No viniendo un teatro cerca de usted, *El hombre con el brazo de oro: El titulo créditos ,* [en línea], EE.UU., "Leo Goldsmith", 1/01/2005, [citado 01-05-2009], Formato php, Disponible en Internet: http://www.notcoming.com/saulbass/caps\_manwgoldenarm.php

<sup>10</sup> Ràfols Rafael, Antoni Colomer, *Diseño audiovisual,* Pág. 104

<sup>11</sup> SIGGRAPH demostración de arte, *Sr. John Whitney Biográficos sitio web,* [en línea], EE.UU., "Bonnie Mitchell", 5/01/2002, [citado 01-05-2009], Formato html, Disponible en Internet: http://old.siggraph.org/artdesign/profile/whitney/whitney.html

Su trabajo como director de animación en los estudios de la UPA en 1955 le llevó a una alianza con Saúl Bass. El equipo produjo el título de la apertura de la secuencia de la película Vértigo de Alfred Hitchcock $12$ 

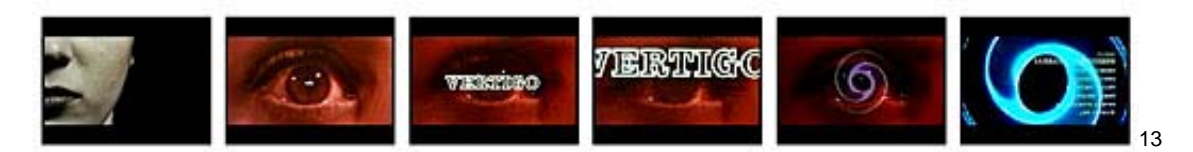

En 1960 John Whitney y Saúl Bass fundan la primera productora industrial de gráfica animada llamada *Motion Graphics Incorporated*. Esta productora elaboraba trabajos para el cine y la televisión, hacia secuencias de los anuncios con un equipo analógico. El ordenador analógico con el que inicio Whitney se creó a partir de la maquinaria que se utilizo para un M-5 (Director de armas antiaéreas), mas tarde, algunos de los componentes del M-5 se sustituyen con los de un M-7, para crear una gigantesca y nueva máquina analógica de doce pies de alto que utilizaron para producir sus trabajos para muchos años.<sup>14</sup>

Darley (2002) menciona que la mayor parte de los artistas que participaban en la producción de imágenes por ordenador en los años sesenta trabajaban en estrecha colaboración con científicos informáticos e investigadores de programación.

Después como la televisión creció en popularidad, mas gráficos eran necesarios para la pantalla, hubo pocos cambios entre los años 1960 y 1980, Curran señala que hasta la década de 1980 y el advenimiento de la televisión por cable, que dominan las tres cadenas televisoras en Estados Unidos (ABC, CBS y NBC) se empezaron a utilizar los gráficos animados, que consistian en poco más que una simple animación de logotipos. Afirma que los gráficos eran productos de la tecnología y la cultura de empresas más que de creatividad y talento.

"Hacia mediados de la década de los ochenta, muchas empresas de gráficos por computadora habían comenzado a realizar importantes avances, al introducir la producción de imágenes por computadora en la publicidad televisiva, los vídeos musicales y la animación. Las investigaciones en torno al

http://www.notcoming.com/saulbass/caps\_vertigo.php

<sup>12</sup> SIGGRAPH demostración de arte, *Sr. John Whitney Motion Graphics,* [en línea], EE.UU., "Bonnie Mitchell", 5/01/2002, [citado 01-05-2009], Formato html, Disponible en Internet: http://old.siggraph.org/artdesign/profile/whitney/whitney.html

<sup>13</sup> No viniendo un teatro cerca de usted, *Vertigo: El titulo créditos,* [en línea], EE.UU., "Leo Goldsmith", 1/01/2005, [citado 01-05-2009], Formato php, Disponible en Internet:

<sup>14</sup> SIGGRAPH demostración de arte, *Sr. John Whitney primeros años,* [en línea], EE.UU., "Bonnie Mitchell", 5/01/2002, [citado 01-05-2009], Formato html, Disponible en Internet:

desarrollo de sistemas y de programas informáticos para la producción digital de imágenes en movimiento que se habían llevado a cabo en años anteriores estaban empezando a dar frutos. Entre los trabajos más alabados de todo el material comercial que se pudo ver en la Convención Anual de la ACM-SIGGRAPH (*Association for Computer Machinery, Special Interest Group in Computer Graphics and Interactive Technology*) de 1986 figuraron el vídeo musical de la canción *Hard Woman* de Mick Jagger, los anuncios televisivos gold series para *Benson anf Hedges*, y el cortometraje de animación de entretenimiento *Luxo Junior*" (Darley, 2002:40).

Una vez que la televisión por cable se extendió y MTV (*Music Televisión*) se convirtió en un importante componente cultural, la necesidad de cautivar al televidente con gráficos animados aumentó.

Los canales más pequeños empezaron a utilizar los gráficos animados como una manera de establecer una mirada que podría apelar a un público objetivo especifico.

Las tendencias de la década de 1980 continúan en la década de 1990, y las películas, juegos de vídeo, cortinillas para la televisión fueron creados cada vez más en todo el mundo. También los grandes avances en la tecnología crearon un cambio en la forma en que los artistas realizaron sus gráficos animados. Las computadoras personales se convirtieron en una herramienta capaz de hacer edición de vídeo durante la década de 1990, cambiando el uso de los equipos analógicos a digitales. Durante la primera parte de la década, el costo de las computadoras capaces de producir gráficos de calidad de la difusión fue alto, y era raro encontrar un artista de gráficos animados trabajado en personal, en lugar de equipo de propiedad de la empresa.

 "Las técnicas digitales han alcanzado un grado de evolución en el que parecen estar a punto de sustituir eficazmente a las anteriores tecnologías mecánicas (analógicas) como método predominante de producir imágenes en movimiento. Toda una industria, de carácter paulatinamente multinacional, de productores de equipos y de programas informáticos, junto con multitud de empresas especializadas en animación por computadora, con efectos especiales digitales, en trabajos de posproducción digital, etc., ha seguido el curso de esa evolución" (Darley, 2002:46).

### **1.1.4 Aplicaciones de gráficos animados**

"Al extraordinario crecimiento de la publicidad, y a su paso gradual del empleo de formas de mediación basadas en el lenguaje a la utilización de otras cada vez más visuales o icónicas, lo ha acompañado un enorme aumento de efectos especiales y de sofisticados métodos de manipulación de la imagen. Muchos

anuncios televisivos utilizan los mismos dispositivos y las mismas técnicas que están posibilitando el renacimiento del espectáculo en el cine pasa sus propios propósitos. Así, todos esos nuevos grados de precisión de superficie y de brillo de la imagen, todas esas nuevas o mejoradas formas de combinación, de distorsión y de alteración de imágenes, se están utilizando para la producción de estos juguetones y breves textos, icónicamente condensados. Su objetivo es apoderarse de los ojos, sorprender y mantener enganchado al espectador durante el tiempo, escaso pero intenso, de exhibición de sus imágenes" (Darley, 2002:93).

**2. Descripción del sistema de señalización digital para el Palacio de los Deportes en la ciudad de México**

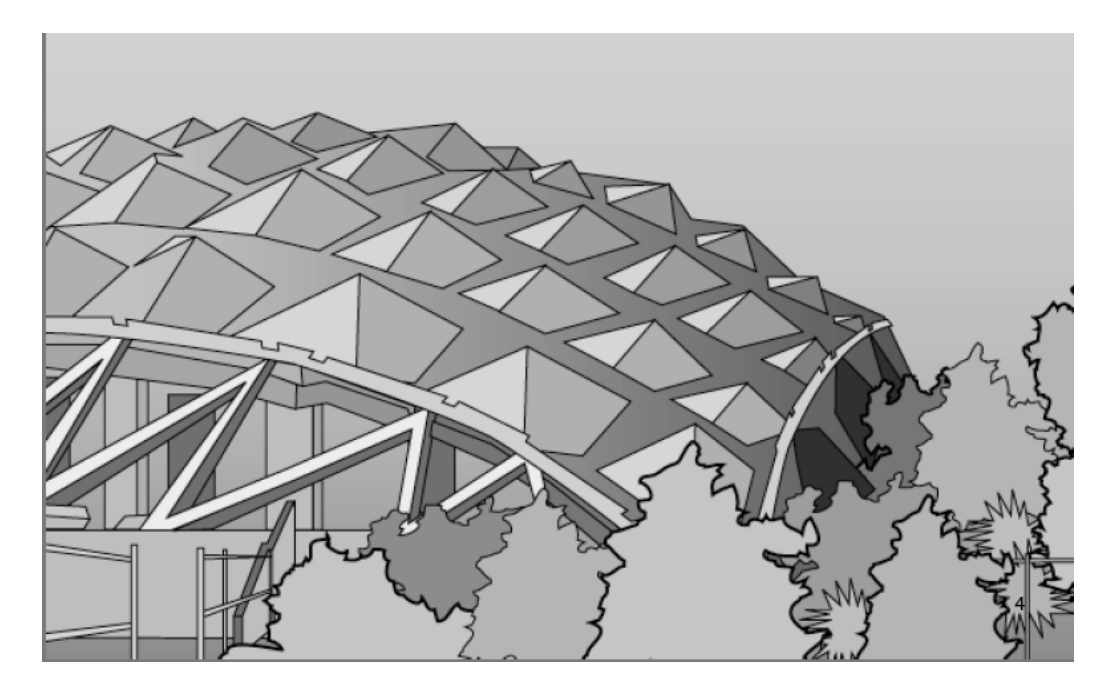

El Palacio de los Deportes cuenta con un moderno sistema de señalización digital y patrocinios divididos en cuatro medios diferentes que son:

Plasmas direccionales Plasmas de barras Cubo de arena Cubos en exteriores

Cada uno de estos sistemas esta diseñado para impactar de manera distinta a la audiencia, basándose para ello principalmente en su ubicación y su diferente formato, garantizando a las marcas que adquieran un patrocinio, que sus mensajes serán transmitidos de una manera atractiva, funcional e innovadora para los asistentes.

Cabe mencionar que el sistema de señalización digital está compuesto por 21 pantallas de plasma de 50¨ colocadas estratégicamente en los pasillos de planta alta, planta baja y túnel sur, que integran publicidad con señalización direccional en un mismo spot para agilizar el acceso a las diferentes secciones y palcos del inmueble a la vez que se anuncia un patrocinador.

# **2.1 Plasmas direccionales**

### *Descripción*

Este medio cuenta con 21 pantallas de plasma de 50¨ colocadas estratégicamente en los pasillos de planta alta, planta baja y túnel sur, que integran publicidad con señalización direccional en un mismo spot para agilizar el acceso a las diferentes secciones y palcos del inmueble a la vez que se anuncia un patrocinador.

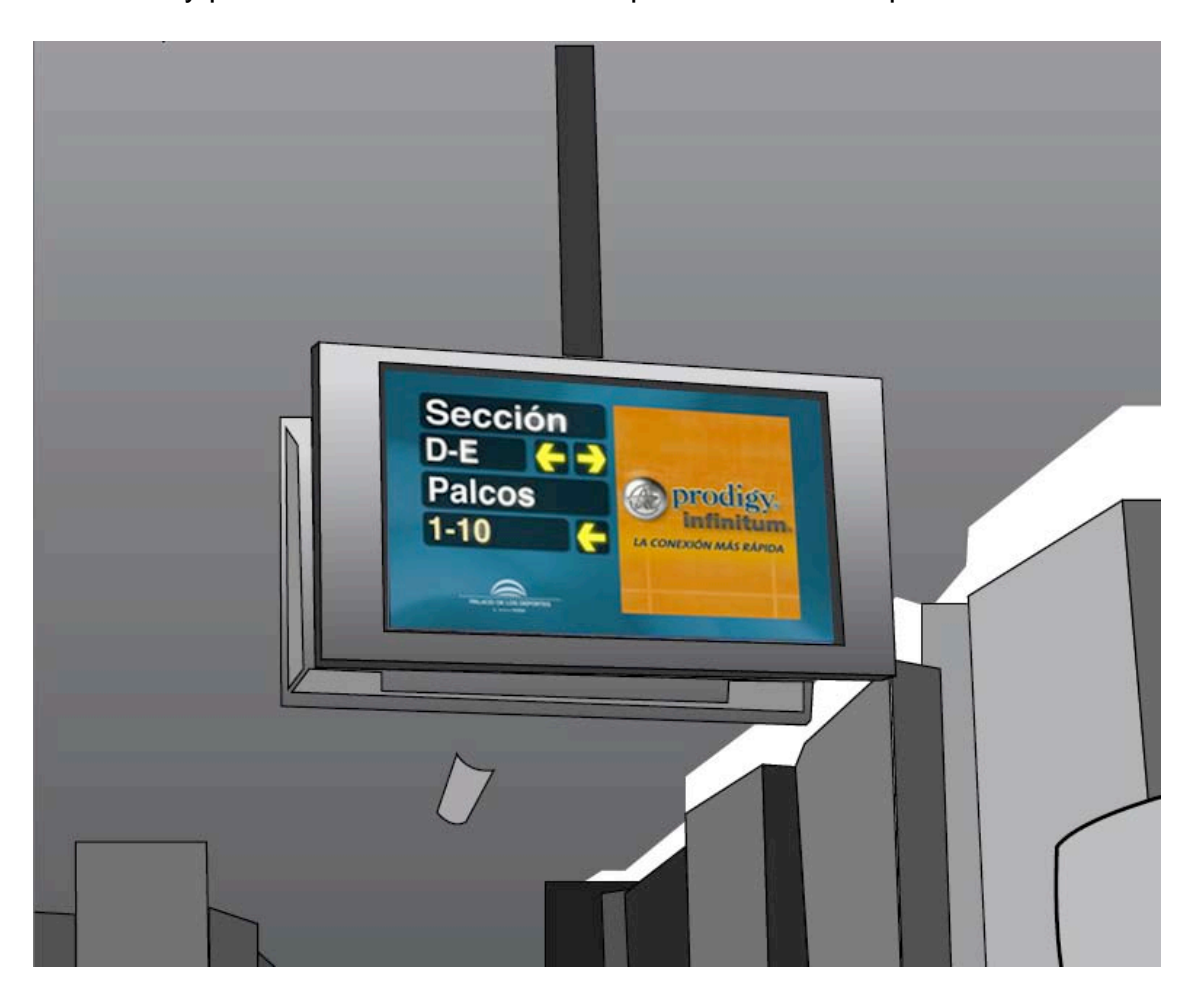

*Operación*

La pantalla cuenta con un reproductor DigiViewer para transmitir las producciones. La pauta es un playlist que se encarga previamente en una tarjeta Compac Flash de 512 MB.

### *Medidas del gráfico animado*

Resolución horizontal:864 pixeles Resolución vertical: 486 pixeles Tamaño del píxel: cuadrado Proporción:16:9 Modo de color: RGB Profundidad de color: Millones de colores Duración de la producción:20 segundos Frame Rate: 30 FPS(cuadros por segundo)

*Área visible*

Resolución horizontal: 780 pixeles Resolución vertical: 440 pixeles

Área para señalización (máxima)

Resolución horizontal: 360 pixeles Resolución vertical: 290 pixeles

Fuente: Helvética Bold Puntaje: Títulos: 70 Pts. Letras y números de sección: 60 Pts.

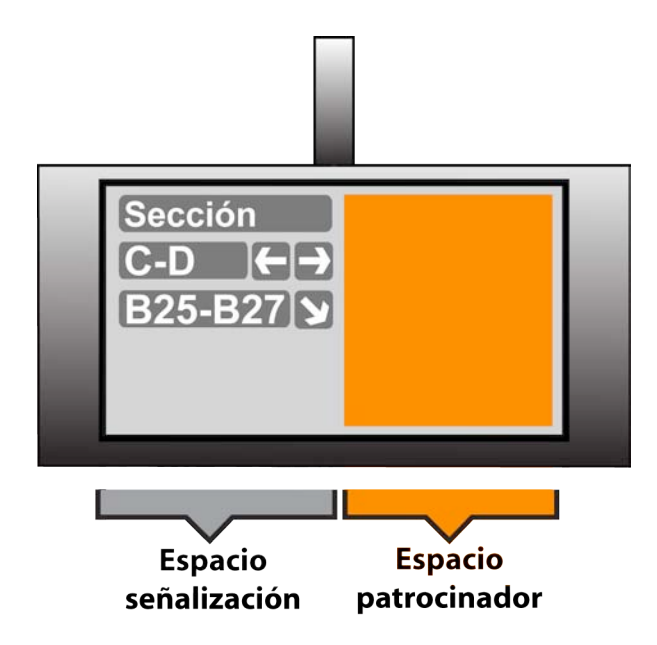

### *Animación gráfica o spot patrocinador*

Resolución horizontal:360 pixeles Resolución vertical: 400 pixeles Tamaño del píxel: cuadrado Proporción: 9:10 Modo de color: RGB Profundidad de color: Millones de colores Duración de la producción:20 segundos Frame Rate: 30 FPS(cuadros por segundo)

*Ubicación*

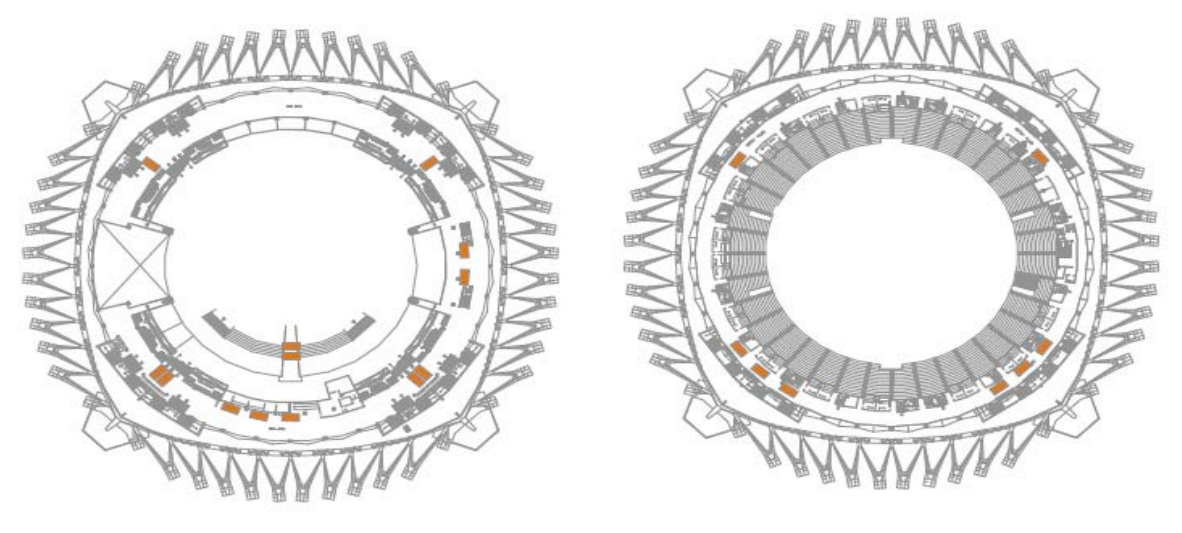

1. Planta Baja

2. Planta Alta

### *Pautado*

La pauta está diseñada para 15 spots de 20" en un loop de 5ʻ de duración con la siguiente distribución:

3 spots TELMEX 11 spots Patrocinadores inmueble 2 spots inmueble

# **2.2 Plasmas de barras (alimentos)**

### *Descripción*

Este medio cuenta con 4 pantallas de plasma de 42¨ colocadas en cada una de las barras de la planta baja. En las producciones que se hacen para este medio comparten espacio productos que se venden en las barras junto con los patrocinadores en un mismo grafico animado.

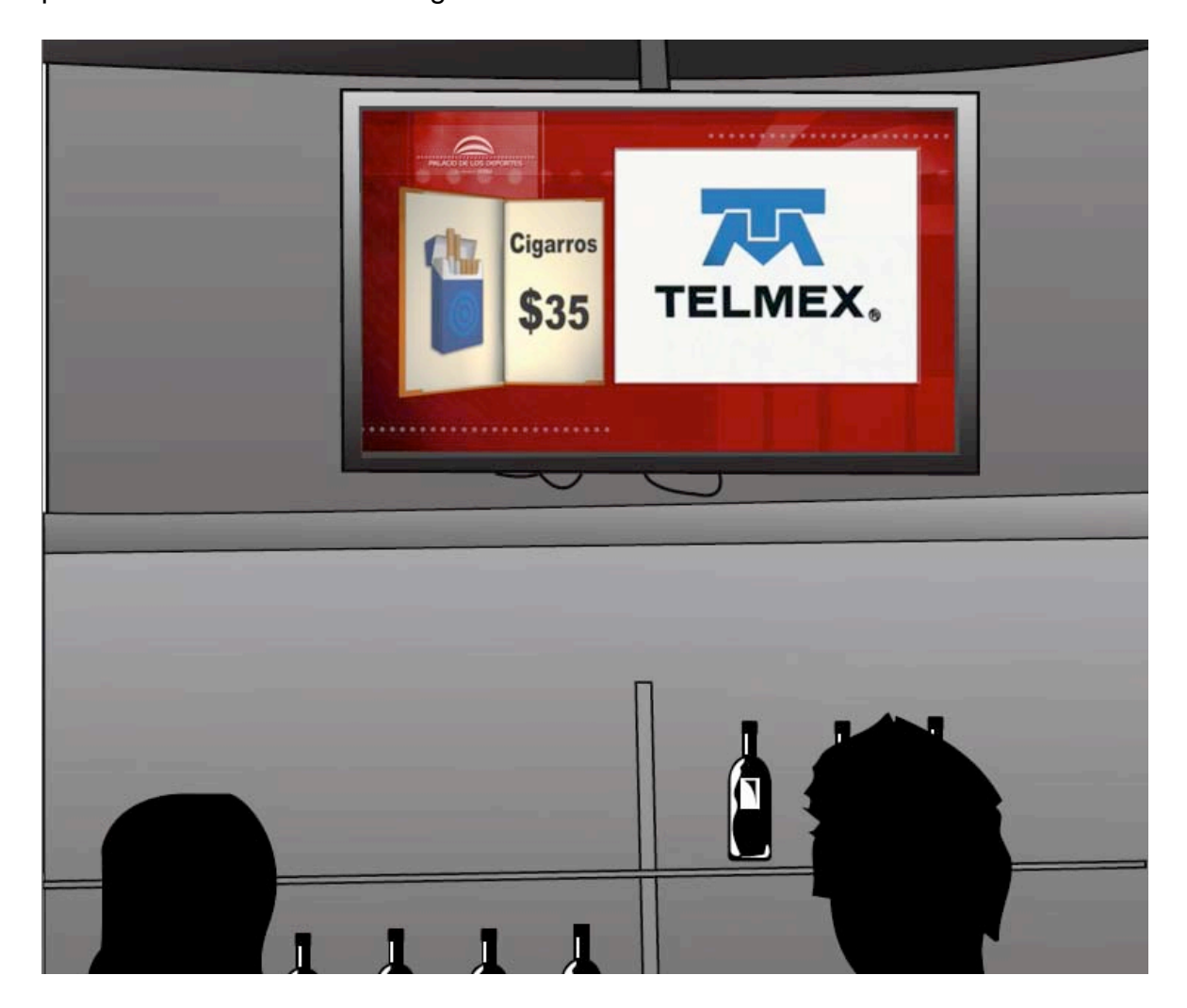

### *Operación*

Cada pantalla cuenta con un reproductor DVD para transmitir las producciones. La pauta se graba en un DVD por pantalla, haciendo loop durante el evento.

*Medidas del gráfico animado*

Resolución horizontal:864 pixeles Resolución vertical: 486 pixeles

Tamaño del píxel: cuadrado Proporción:16:9 Modo de color: RGB Profundidad de color: Millones de colores Duración de la producción:20 segundos Frame Rate: 30 FPS(cuadros por segundo)

*Área visible*

Resolución horizontal: 780 pixeles Resolución vertical: 440 pixeles

# *Área para productos (máxima)*

Resolución horizontal:235 pixeles Resolución vertical: 285 pixeles Tamaño del píxel: cuadrado Proporción:47:57 Modo de color: RGB Profundidad de color: Millones de colores Duración de la producción:5 segundos Frame Rate: 30 FPS(cuadros por segundo)

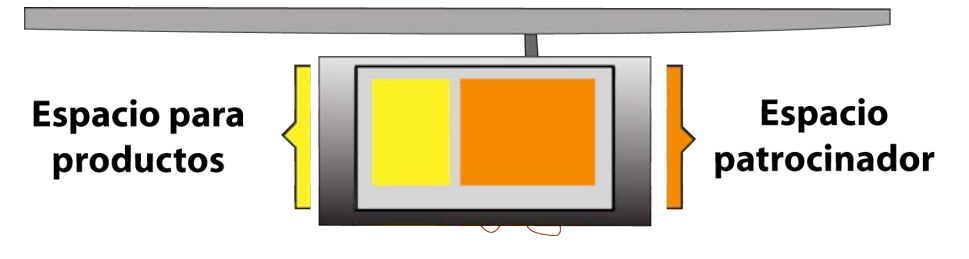

*Animación gráfica o spot patrocinador*

Resolución horizontal:375 pixeles Resolución vertical: 285 pixeles Tamaño del píxel: cuadrado Proporción: 4:3 Modo de color: RGB Profundidad de color: Millones de colores Duración de la producción:20 segundos Frame Rate: 30 FPS(cuadros por segundo)

*Ubicación*

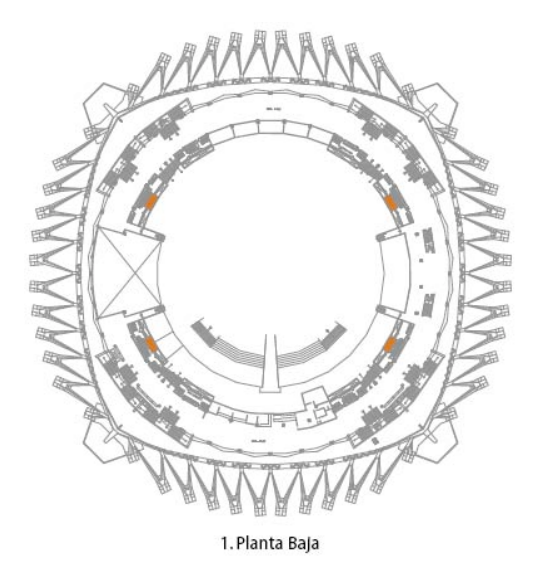

### *Pautado*

La pauta está diseñada para 15 spots de 20" en un loop de 5ʻ de duración con la siguiente distribución:

- 3 spots TELMEX
- 6 spots Patrocinadores inmueble
- 2 spots Patrocinadores Evento
- 2 spots promotor
- 2 spots programable inmueble

# **2.3 Cubo de Arena**

### *Descripción*

El cubo de arena esta situado al centro de la arena del inmueble, y esta integrado por 4 pantallas unidas en una sola estructura. La señal esta distribuida por un servidor que divide la señal de video en las cuatro pantallas. Las producciones que se proyectan son a pantalla completa.

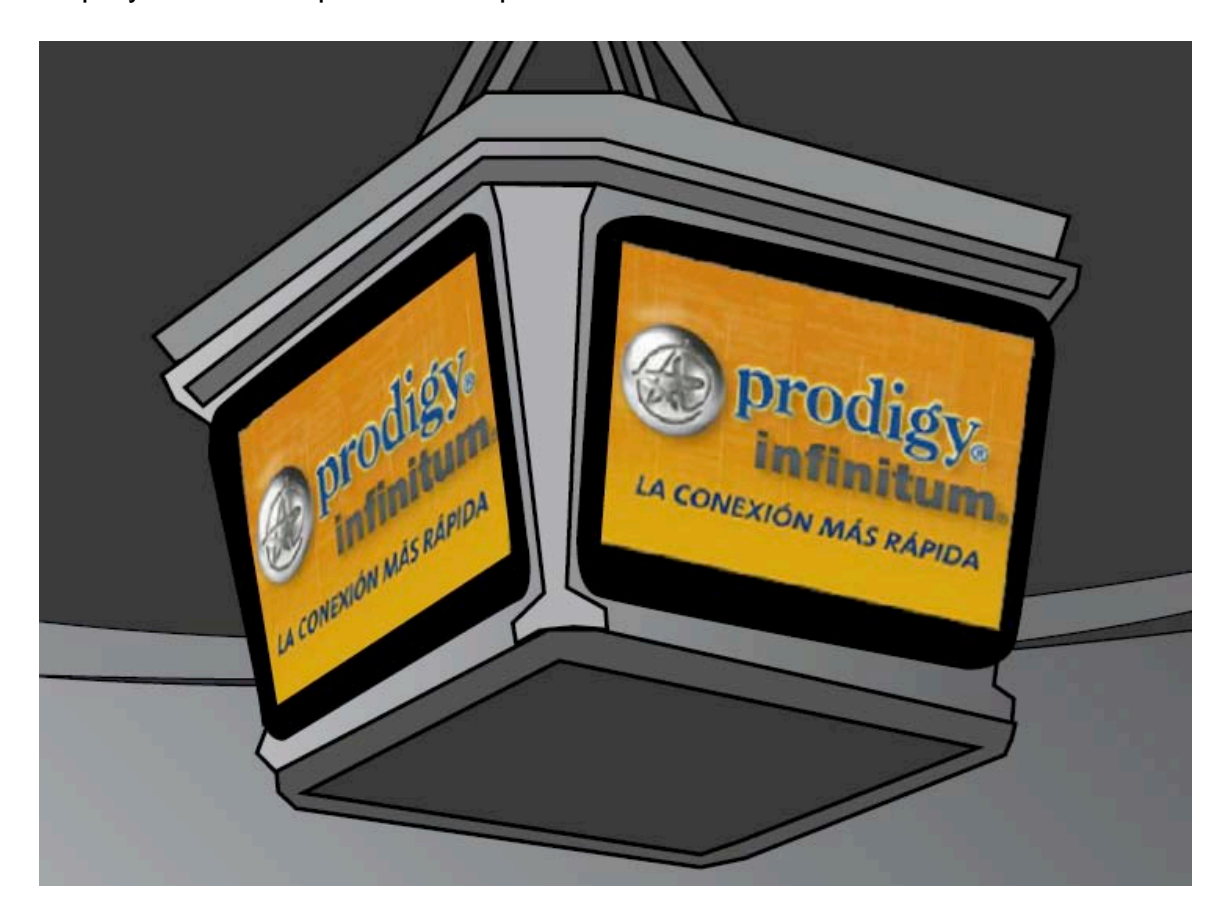

## *Operación*

La pauta se graba en un CD-ROM para después ser cargada en un servidor que opera mediante un software "NAVORI" para después ser dividida por un distribuidor de video a las 4 pantallas, para que se reproduzcan todas al mismo tiempo.

### *Medidas del gráfico animado*

Resolución horizontal: 640 pixeles

Resolución vertical: 480 pixeles Tamaño del píxel: cuadrado Proporción:4:3 Modo de color: RGB Profundidad de color: Millones de colores Duración de la producción:20 segundos Frame Rate: 30 FPS(cuadros por segundo)

*Ubicación*

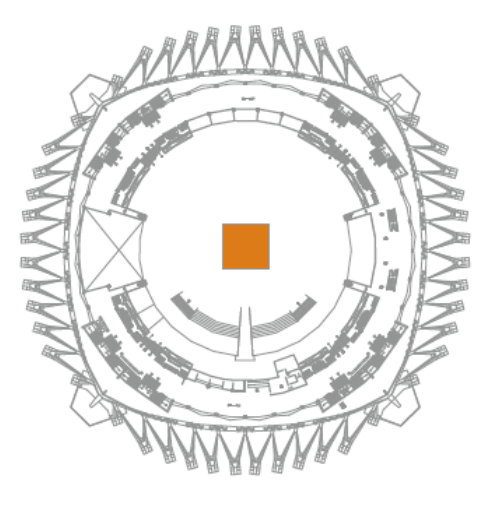

1. Planta Baja

### *Pauta*

La pauta está diseñada para 15 spots de 20" en un loop de 5ʻ de duración con la siguiente distribución:

3 spots TELMEX 6 spots Patrocinadores inmueble 2 spots Patrocinadores Evento 2 spots promotor 2 spots programable inmueble

# **2.4 Cubo de Piso**

### *Descripción*

Este medio consta de 3 cubos a nivel de piso distribuidos en el exterior del inmueble, cada uno de los cubos esta integrado por 4 pantallas unidas en una sola estructura. La señal esta distribuida por un servidor que divide la señal de video en las cuatro pantallas. Las producciones que se proyectan son a pantalla completa.

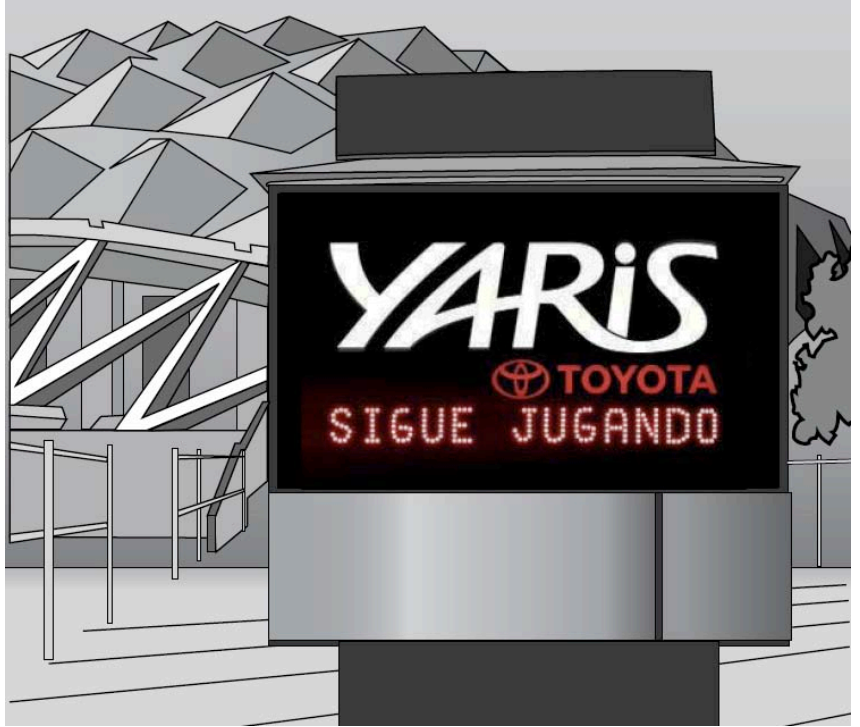

### *Operación*

La pauta se graba en un CD-ROM para después ser cargada en un servidor que opera mediante un software "NAVORI" para después ser dividida por un distribuidor de video a las 4 pantallas, para que se reproduzcan todas al mismo tiempo.

### *Medidas del gráfico animado*

Resolución horizontal: 640 pixeles Resolución vertical: 480 pixeles Tamaño del píxel: cuadrado Proporción:4:3 Modo de color: RGB Profundidad de color: Millones de colores Duración de la producción:20 segundos Frame Rate: 30 FPS(cuadros por segundo)

# *Ubicación*

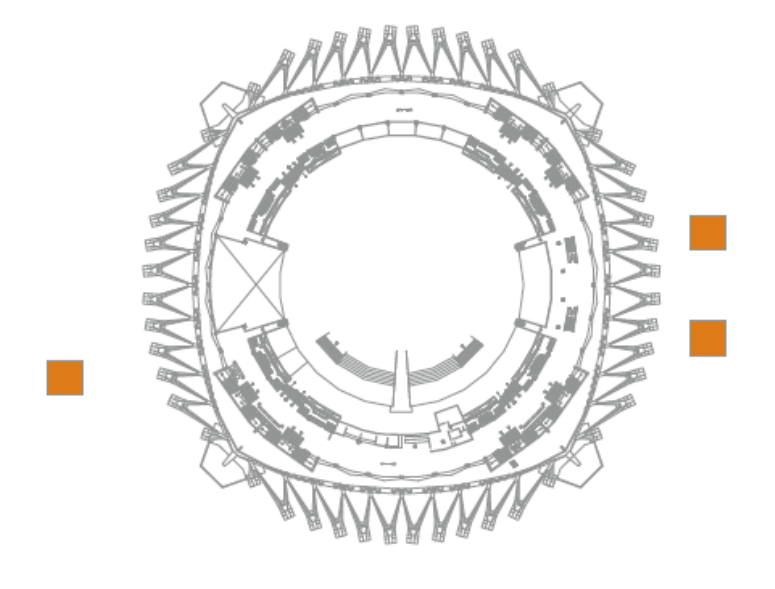

1. Planta Baja

### *Pauta*

La pauta está diseñada para 15 spots de 20" en un loop de 5ʻ de duración con la siguiente distribución:

- 3 spots TELMEX
- 6 spots Patrocinadores inmueble
- 2 spots Patrocinadores Evento

2 spots promotor

2 spots programable inmueble

# **3. Realización del gráfico animado para el área de las barras (alimentos) en el Palacio de los Deportes**

Es importante saber que tipo de gráfico animado se va a realizar antes de comenzar ya que en realidad varia demasiado dependiendo de lo que el patrocinador tenga pensado hacer, una de las formas más sencillas que optan dentro de los tipos de gráficos animados es hacer un layout para las pantallas del área de barras.

# **3.1 Tipos de gráficos animados**

La definición de cada tipo de producción:

## *Original*

Es un gráfico animado donde el cliente sólo proporciona información es decir, lineamientos específicos como colores, logotipos, textos, imágenes o cualquier elemento requeridos para su producción o servicio.

## *Layout*

El Layout significa diagramación, es una producción que sigue una diagramación establecida, como algún póster, folleto u otro arte con concepto u campaña publicitaria con elementos gráficos establecidos, objetivo de comunicación previamente definido y aceptado por el cliente. Esta producción respeta distribución de elementos, colores, textos y composición del arte, usualmente al final del grafico animado queda como el arte original, que proporciona el cliente.

## *Templates*

Los templates significa plantilla, son gráficos animados previamente establecidos, trabajados y autorizados por el cliente y que pretenden reducir los tiempos de producción.

Estas producciones cuentan con una estructura definida en la secuencia de la presentación de los diferentes elementos dentro del gráfico animado.

Son muy importantes para el área de barras en donde se cambian los productos cada 3 meses.

## *Adaptación*

Es una producción ya elaborada, cuenta con archivos editables; requiere una leve modificación, ya sea de tamaños, disposición, composición o animación

de los elementos clave en la producción. Su finalidad es ajustarse al formato de las pantallas de área de barras proviniendo de otros formatos y sistemas de despliegue como son el cubo de arena, plasmas direccionales, cubo de piso o spots de televisión.

### **3.2 Tiempos de realización**

\*Producción Original: 12 días (8 días de producción, 2 día de cambios y 2 días para render junto con la entrega).

\*\*Producción Original: 7 días (4 días de producción, 1 día de cambios y 2 días para render junto con la entrega).

\*\*\*Layout: 5 días (2 días de producción, 1 día de cambios y 2 días para render junto con la entrega).

\*\*\*\* Edición - Adaptación: 4 días (1 día de producción, 1 día de cambios y 2 días para render junto con la entrega).

*NOTA:*

\* Tiempo estimado que tarda 1 realizador trabajando en 1 Producción Original con animación tipo "AAA" (3D y 2D) de 20 segundos, incluyendo revisiones y cambios.

\*\*Tiempo estimado que tarda 1 realizador trabajando en 1 Producción Original con animación tipo "AA" (sólo 2D) de 20 segundos, incluyendo revisiones y cambios.

\*\*\*Tiempo estimado que tarda 1 realizador trabajando en 1 Producción Layout con animación tipo "AA" (sólo 2D) de 20 segundos, incluyendo revisiones y cambios.

\*\*\*\* Un realizador puede editar hasta 4 spots de 20" al día. Editar es ajustar en tiempo y/o formato un spot para un sistema

## **3.3 Clasificación de los gráficos animados**

Se clasifican los gráficos animados, para que el patrocinador se de cuenta de los tiempos de realización para cada gráfico animado de la siguiente forma:

### *Producción AAA*

Se apoya en la creación de objetos animados en tercera dimensión, con elementos gráficos en 2d para generar una experiencia visual más rica. También se pueden elaborar animaciones 2d de alto impacto con fotografías, ilustraciones y gráficos en general.

#### *Producción AA*

Combinación de elementos gráficos y fotografías, cuidando la calidad gráfica y prestando atención en la animación, que en este caso es más elaborada que la versión A. La finalidad, es tener una serie de cambios de pantalla que agilicen visualmente el contenido.

#### *Producción A*

Nos enfocamos en una presentación general, con animaciones sencillas que nos muestran el producto o servicio, sin descuidar la parte visual ni conceptual.

## **3.4** *Brief* **de producción**

Es el primer paso, el inicio de todo, el patrocinador da la información necesaria para que se pueda desarrollar el gráfico animado.

Por lo tanto, si esta información no es entregada, no se puede empezar a realizar el gráfico animado.

El *brief* contiene una información muy amplia y precisa, para poner en marcha el trabajo creativo. Esta información se analiza a fondo y se depura en un extraordinario ejercicio de síntesis, convirtiendo un extenso documento de varias páginas en un breve informe que recoge lo esencial de su contenido.

Lo que si es importante es que hay que tratar de ponerse de acuerdo ya que, de lo que se acepte en esta fase por parte del patrocinador, dependerá todo el resto del proceso. Lograr un brief de calidad, consensuado por ambas partes, tanto por el patrocinador como el que realiza el gráfico animado es fundamental.

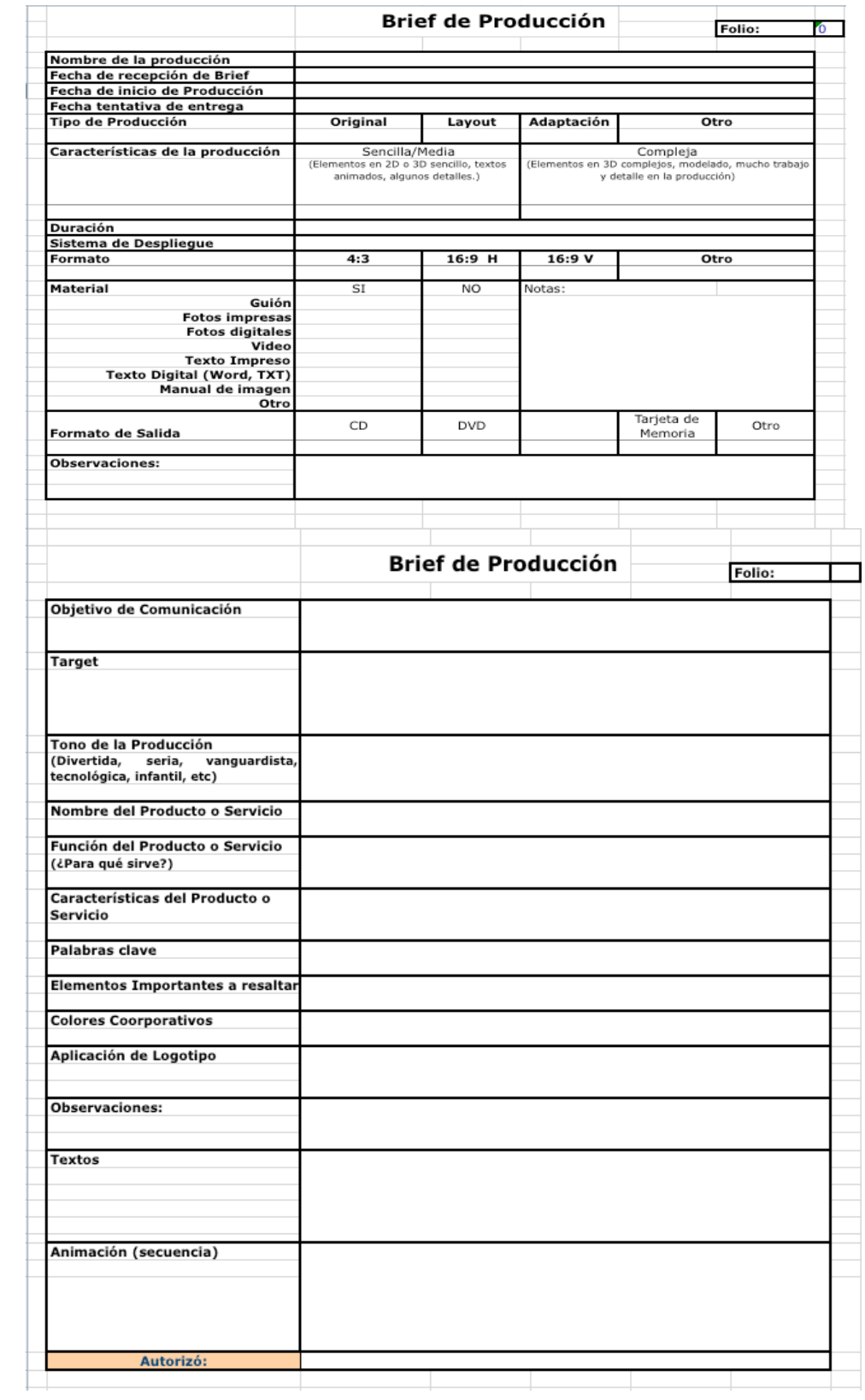

## **3.5 Análisis del material**

El material necesario para realizar el gráfico animado se deberá entregar en los siguientes formatos como máximo 7 días de anticipación al evento:

Imágenes Formatos: .jpg, .tiff, .png, .psd Tamaño de imagen: 1,500 x 1,500 pixeles aprox. Resolución: 72 dpi Modo de color: RGB Archivos vectoriales Formatos: .ai, .eps, .fh Modo de color: RGB Video y Animación Digital Formatos: QuickTime movie Medidas: 640 x 480 pixeles para cubos de piso o de arena 864 x 480 pixeles (para plasmas barras y direccionales) Compresor: Animation Aspecto del píxel: Cuadrado Duración: 20 segundos para los sistemas de señalización Profundidad de color: Millones de colores FPS: 29.97 (cuadros por segundo) *Medios de Entrega* Imágenes y archivos vectoriales

CD o DVD

Video, animación digital o gráficos animados

CD o DVD Room (de datos)

Video Cassete: Mini DV

# **3.6 Construcción creativa**

Cuando se va a realizar un gráfico animado es necesario que se haga una junta creativa, como en las grandes agencias en donde los realizadores analizan, el *brief* tomando en cuenta todos los puntos que contiene el brief para poder empezar a depuran el material enviado por el patrocinador, para después comenzar el proceso creativo, porque una vez analizado el contenido y siguiendo algunas técnicas de creación de campañas publicitarias, los realizadores elaboren un mensaje publicitario que resulte atractivo para el espectador-consumidor.

Por lo general se hace una "lluvia de ideas", de las cuales se escoge la más original, novedosa ya que debe ser fundamental, una idea atractiva.

Lo que hay en la mente creativa se plasma en el papel con la mayor precisión posible, también hay que mencionar que todo esto se realiza gracias al trabajo en equipo, para poder entregarle al patrocinador la idea en un Storyboard.

# *3.7 Storyboard*

El *storyboard* es un guión en viñetas, representa la primera visualización de lo que posteriormente será el gráfico animado. También es una herramienta gráfica para que el patrocinador visualice lo siguiente:

La correcta medición de planos.

La planificación de encuadres.

Ayuda a que todo el equipo de trabajo entienda perfectamente lo que se va a realizar como producto final

Y para que los realizadores puedan preparar los diferentes finales.

El *storyboard* es mejor herramienta para imaginar y realizar cualquier producción, lo utilizan las grandes agencias publicitarias así como las pequeñas para producir los spots o comerciales.

Santiago García-Clairac dice: "el *storyboard* es un invento creado por los estudios *Walt Disney*, que se implantó en la industria cinematográfica general y que no tardo demasiado en ser aceptado por los publicitarios. Estos vieron bien pronto las ventajas que aportaba dibujar correctamente lo que el guión escrito

marcaba de manera general. El *storyboard* llega más allá del guión escrito y tiene un lenguaje más concreto y más fácil de entender para todo el mundo, al contrario de las palabras. Lo que un storyboard explica en doce viñetas, necesitaría docenas de paginas escritas en un guión." 15 Actualmente, el storyboard sustituye al antiguo guión técnico.

Particularmente, en el presente trabajo sólo utilizaré un *Storyboard* de presentación para persuadir al patrocinador, se suelen presentar con viñetas pegadas en cartones de gran tamaño de forma que los encuadres se vean perfectamente expuestos ante los ojos del patrocinador para que a su vez vea inmediatamente un gráfico animado compacto, bien estructurado y de gran poder visual. El *storyboard* de presentación es el que se utiliza para vender las ideas al patrocinador.

# **3.8 Primera retroalimentación**

En esta etapa se define si le gustó y cumplió con las expectativas del patrocinador, se discute y evalúa la idea en el *Storyboard* para después realizar el gráfico animado; es revisado minuciosamente por personas encargadas de la mercadotecnia o hasta los mismos directores, exponiendo todos los comentarios acerca del mismo, y sobre todo que tenga que ver con lo que se plantearon el *brief* de producción.

Si es aprobada se continua con la realización del gráfico animado, de lo contrario se vuelve hacer otra propuesta tomando en cuenta que se reducirían los tiempos de realización para la fecha de entrega.

# **3.9 Preparación y optimización del material**

Para empezar a preparar el material, es necesario crear una composición o área de trabajo en uno de los diferentes programas de manipulación de imágenes como "*Adobe Photoshop*", o en un programa de manipulación de vectores como "*Adobe Illustrator*", esto dependerá del material que se llegue a proporcionar por el cliente.

<sup>15</sup> García-Clairac Santiago, Realización de Spots publicitarios, Pág.43

Por lo general el patrocinador envía los archivos en formatos grandes como para impresión. Es necesario optimizar los archivos y los elementos como a continuación se describe:

a) Identificar el tamaño al que se va a producir, en este caso para el área de barras en el palacio de los deportes se utiliza un formato 864x480 pixeles.

Se recomienda que las imágenes se manejen a una resolución que vaya de 72 dpi hasta 150 dpi.

Para esto se debe tomar en cuenta lo siguiente:

 A 72 dpi se recomienda cuando los elementos (imágenes) no crecen más de la escala a la que ya los tenemos, es decir, que no los vamos a acercar demasiado a la cámara, ya que a esta resolución puede pixelearse.

A 150 dpi (resolución máxima) se recomienda para cuando los elementos (imágenes) se necesiten escalar a un tamaño mayor a su tamaño original (hasta un 150% más del tamaño normal) o son elementos que van a estar muy cerca de la cámara.

#### b) Separar todos los elementos en capas

Al separar los elementos (imágenes) que vamos a utilizar en capas distintas, nos ayuda a tener un mayor control sobre cada elemento al aplicarle algún efecto, sin tener la necesidad de enmascarillar quitándonos tiempo en la animación, al igual que se optimizará la memoria tanto para previsualizar como para render.

#### c) Composition Normal *o Cropped Layers*?

Composition Normal: nos sirve cuando ya tenemos un layout definido, en donde los elementos van a quedar tal cual se acomodaron dentro del programa *Photoshop o Illustrator*.

Al importarlos así cada elemento está contenido en una capa que mide el total del archivo original, por lo que su anchor point estará en el centro de esa "envoltura de pixeles transparentes" y no en el centro del objeto.

*Cropped Layers:* Esta forma de importar los archivos nos sirve cuando queremos que el anchor point, esté justo en el centro de los objetos.

De esta forma el objeto no tiene esa "envoltura" transparente alrededor, por lo que se tiene que tener cuidado si se le aplica algún efecto, ya que solo lo aplicará a la superficie que ocupa el objeto.

d) Organizar los archivos por carpetas y por proyecto

Se recomienda importar archivos que están organizados dentro de una carpeta, que si están regados por todo el disco duro.

Se utiliza la siguiente estructura.

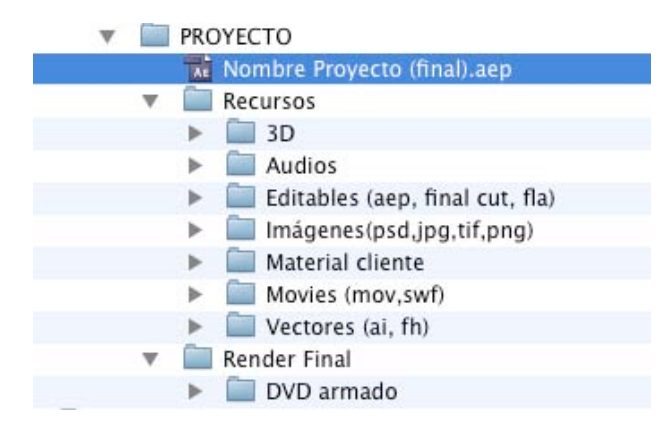

e) Hay que nombrar las capas y composiciones.

Desde que se optimiza los archivos, hay que nombrar las capas para encontrar las cosas, y que si alguien más retoma el proyecto, pueda hacerlo rápido.

Es más fácil encontrar una capa que se llame "Compu hp" a una que diga "Layer 52".

Esto se hace con la finalidad de optimizar los recursos y no perder tiempo.

f) No hay que utilizar capas en 3D cuando no es necesario. Muchas veces se usa este recurso, pero al final se puede crear el mismo efecto modificando las escalas y el ancho point, sobretodo cuando se trata de movimientos que simulan que los textos se acercan o alejan y que al final, no se nota el efecto de 3D causando sólo a que se tarde el render.

g) Si se cuenta con elementos decorativos o backs animados, o logos, que ya no se va a modificar, pero sobre eso se le va a agregar más cosas. Es recomendable sacar renders de esas animaciones, ya que al terminar el grafico animado y sacar el render final*,"Adobe After Effects"* ya no utilizará recursos para aplicar efectos o movimientos, si no que simplemente lo interpretará como una movie.

### **3.10 Animación**

Utilizan diferentes software de animación para crear un gráfico animado como *"Adobe After Effects*" ó "*Combustion*", a continuación describiré los pasos a seguir a grandes rasgos para empezar a animar.

#### a) Creación del proyecto

Antes de empezar a animar hay que crear un proyecto de *"Adobe After Effects"*  es decir un archivo único donde se almacenan composiciones y referencias a todos los elementos de material de archivo que se utilizan en dicho proyecto.

Las composiciones son colecciones de capas. Estas utilizan elementos de material visual de archivo como origen, aunque algunas capas (como las capas de forma y las capas de texto) contiene gráficos que se crean en *"Adobe After Effects".* Un archivo de proyecto tiene la extensión de nombre de archivo .aep. El nombre del proyecto actual aparece en la parte superior de la venta de la aplicación.

Solamente se puede abrir un proyecto al mismo tiempo. Si se crea o se abre otro archivo de proyecto cuando hay un proyecto abierto, *"Adobe After Effects"* pedirá que se guarden los cambios del primer proyecto y, lo cerrará.

Para crear un proyecto, hay que elegir Archivo > Nuevo > Nuevo proyecto. Una vez creado un proyecto, se puede importar material de archivo al proyecto.

Para abrir un proyecto ya existente hay que elegir Archivo > Abrir proyecto, busque el proyecto y hacer clic en Abrir.

b) Importar archivos de "*Adobe Photoshop" e "Adobe Illustrator"* como Composiciones

Como anteriormente había explicado, al preparar el material para crear un gráfico animado es necesario haber realizado una composición a la medida en la que vamos a trabajar en el área de barras para el palacio de los deportes que es de 864x480 pixeles.

Después importamos el archivo creado ya sea en *"Adobe Photoshop"* o *"Adobe Illustrator",* en forma de composición, para que respete los elementos (imágenes, textos) en forma de capas, teniéndolos por separado y estos se puedan animar individualmente sin ninguna dificultad.

c) Importar Imágenes o elementos para animar

Se puede importar por separado imágenes fijas, en dado caso de que se nos haya pasado incluirlas dentro de nuestro archivo creado en *"Adobe Photoshop" o*  en *"Adobe Illustrator"*

También se puede importar imágenes en movimiento como un "Gif animado" o "secuencias de imágenes" que ambos son muy parecidos, este tipo de secuencias pueden tener ciertas características como son los formatos de archivo con las cuales están hechas, es decir puede ser una "secuencia de imágenes en PNG" o "secuencia de imágenes en JPEG".

"*Adobe After Effects*" tiene la característica de importar una variedad de archivos creados por otro software los cuales son muchos y solo mencionare algunos:

Mapa de bits (BMP, RLE, DIB) Cineon (CIN, DPX; convierte la profundidad de bits de color del proyecto en 8, 16 ó 32 bpc) EPS JPEG (JPG, JPE) Datos de cámara Maya (MA) Maya IFF (IFF, TDI; 16 bpc) OpenEXR (EXR; 32 bpc) PBM (8, 16 y 32 bpc) PCX PICT (PCT) Pixar (PXR) Gráficos de red portátiles (PNG; 16 bpc) Radiance (HDR, RGBE, XYZE; 32 bpc) SGI (SGI, BW, RGB; 16 bpc) Softimage (PIC) Targa (TGA, VDA, ICB, VST) TIFF (TIF)

Formatos de vídeo y animación

GIF animado (GIF) DV (en contenedor MOV o AVI o como flujo DV sin contenedor) ElectricImage (IMG, EI) Filmstrip (FLM) Flash (SWF) Formatos MPEG (MPEG, MPE, MPG, M2V, MPA, MP2, M2A, MPV, M2P, M2T, VOB, MOD, AC3, MP4, M4V, M4A) QuickTime (MOV; 16 bpc, requiere QuickTime) Vídeo para Windows (AVI, WAV; requiere QuickTime en MAC OS)

Podemos importar algún otro elementos ("*back´s* animados", animaciones, gráfico animado) originados en otros programas como "ParticleIllusion", *"Cinema 4D", "Moho", "Real Flow", "Poser", "Motion", "Live Type". "Adobe Flash",* los cuales los podemos incluir a nuestro proyecto, debidamente procesado en el programa de origen, con las siguientes características de formatos de archivo:

Formatos: *QuickTime movie* Composición: 864 x 480 pixeles Compresor: Animation, para que respete el canal Alpha Aspecto del píxel: Cuadrado Profundidad de color: Millones de colores+, canal Alpha FPS: 29.97 (cuadros por segundo)

d) Una cuestión de tiempo y espacio

Cada composición dispone de su propio panel "línea de tiempo", que se utiliza para realizar muchas tareas, por ejemplo animar las propiedades de capa

|                              | 001301                                                                                       |
|------------------------------|----------------------------------------------------------------------------------------------|
| ▲◎ 入兵日クッ®<br>Primario        |                                                                                              |
| $-$ /k $-$                   |                                                                                              |
| Connutar diffridores / model |                                                                                              |
|                              |                                                                                              |
|                              | $\mathbb{H}$ . If $\mathbf{e}$ and $\mathbf{e}$ $\mathbf{e}$ and $\mathbf{e}$<br>e Ningung v |

A. Presentación del tiempo actual B. Indicador de tiempo actual C. Regla de tiempo **D.** Definidores de capa E. Gráfico de tiempo

El lado izquierdo del panel "línea de tiempo" está compuesto por columnas de controles de capas. El lado derecho del panel "línea de tiempo" (el gráfico de tiempo) contiene una regla de tiempo, marcadores, fotogramas clave, expresiones, barras de duración para las capas (en el modo de barras de capas) y el editor de gráficos (en el modo del editor de gráficos).

La animación del gráfico animado consiste en controlar como se mueve un elemento (imágenes, textos, animaciones previas) con el tiempo; crear una ruta de movimiento, es posible gracias a los fotogramas claves y que son genéricas para todos los parámetros del programa.

Los elementos (imágenes, textos,) tienen atributos como posición, escala, transparencia, rotación en su mismo eje, etc. cada alteración o modificación que sufre alguno de estos atributos en el transcurso del tiempo que dura el gráfico animado origina un fotograma clave, al tener diferentes fotogramas clave el software de animación en este caso "*Adobe After Effects*" "interpola" los valores originando así el movimiento y por lo tanto la animación.

Como mencionan Trish y Chris Meyer "Para animar algún atributo, todo lo que hay que hacer es activar el cronómetro y establecer dos fotogramas clave en momentos diferentes con valores distintos"<sup>16</sup>

e) Transformaciones animación (Posición, Escala, Rotación)

Dentro de la realización del gráfico animado existen ciertos atributos dentro de cada elemento (imágenes, textos) que son: Posición, Escala, Rotación, Transparencia, lo cual son muy requeridos para ser animados

f) La edición del punto de anclaje

Es fundamental para cambiar la posición, escala y rotación de un elemento (imagen, texto) en su punto de anclaje, ya que se trata del eje alrededor del que tiene lugar las actividades. La colocación y animación exacta del punto de anclaje puede ayudar a evitar muchos dolores de cabeza, ya que hay que centrar el punto de anclaje para eliminar el bamboleo cuando una rueda gira, para animar el alzado y bajada de un brazo utilizando una rotación simple, su punto de anclaje debe colocarse en la articulación del hombro.

g) Desenfoque de movimiento

La función "*Motion Blur*" integrada en "*Adobe After Effects*", se interpreta como desenfoque de movimiento, se puede añadir a cualquier capa en donde apliquemos los fotogramas claves dentro del atributo de posición, escala y rotación, los elementos (imágenes, texto) que están en movimiento aparecen desenfocados y cuando estén estáticos se ven nítidos.

Para activar el desenfoque de movimiento para una capa, hay que activar el conmutador "*Motion Blur*" (icono M) de la capa en la columna "*Switches*" de la ventana "Línea de Tiempo" Una vez que el desenfoque de movimiento ha sido activado para una capa, el botón maestro "*Enable Motion Blur*" en la parte superior de la ventana "Línea de Tiempo" determina si el desenfoque se calcula

<sup>16</sup> Meyer Trish, Chris Meyer, *Op. Cit.,* Pág. 60

para la vista previa de la "composición" actual.

h) Enmascaramiento técnicas básica

No todos los elementos (imágenes) de escena se ven mejor si ocupan toda la pantalla. Ni todos vienen con su propio canal alfa para bloquear las partes que no queremos ver.

A menudo utilizamos máscaras para "recortar" parte de los elementos (imágenes, textos) que no queremos que se muestren. Podemos crear mascaras de varias formas:

Dibujando un trazo a mano libre con la herramientas de pluma.

Agregamos el tipo de máscara que deseamos incluir en la paleta de herramientas, en forma de elipse o cuadrado, para después especificar las dimensiones en forma numéricamente.

Pegando un trazado creado con *"Adobe Illustrator o Adobe Photoshop"*

También podemos animar la máscara aplicando los fotogramas claves activando el cronómetro y establecerlos en momentos diferentes en la línea de tiempo con valores distintos.

i) Creación de texto

Podemos incluir cualquier texto como en los programas de *"Adobe Photoshop" o "Adobe Illustrator"* con la herramienta *"Type"* ya que comparten muchas de las mismas opciones.

Después podemos ajustar valores en la paleta *"Character"* frotando los íconos a la izquierda de sus valores. Para recorrer un ciclo a través del menú de Fuentes, podemos poner el cursos en el campo *"Font name"* y poder utilizar las teclas de flecha arriba y abajo, para escoger la familia de fuente, estilo de fuente, tamaño de fuente, color relleno, color de trazo, grosor de trazo, Interlineado, etc.

j) Aplicar y animar efectos

Uno de los puntos fuertes de hacer gráficos animados con *"Adobe After Effects"* es la aplicación de efectos a los elementos (imágenes, texto), siendo una de las soluciones en la creatividad. Ya que entendiendo que hacen algunos de los

efectos y usarlos apropiadamente es la clave de la animación del gráfico animado.

La edición standard de *"Adobe After Effects"* viene con más de 100 efectos "plugin" que son pequeños módulos de software (con extensiones de nombre de archivo del tipo .aex y .8bi) aumentando la funcionalidad de la aplicación y que pueden ampliarse con "plugins" de otros fabricantes dedicados exclusivamente a la creación de efectos para software como *"GenArts.inc", "Boris FX", "Red Giant Software", "Digieffects", "The Foundry", "Synthetic Aperture", "Cycore FX"* por mencionar algunos, mientras que la edición profesional añade otros 38 efectos,

*"Adobe After Effects"* incluye gran variedad de efectos que se pueden aplicar a las capas para agregar o modificar las características de video. Por ejemplo, un efecto puede alterar la exposición o el color de la imagen de una capa, agregar nuevos elementos visuales, distorsionar imágenes, quitar granulosidad, mejorar la iluminación, animar textos o crear una transición.

Para aplicar algún efecto o un ajuste preestablecido de animación a una única capa, solo hay que arrastras el efecto o el ajuste preestablecido de animación desde el "panel de efectos" a una capa en los paneles "línea de tiempo", "composición" o "control de efectos".

Se pueden modificar las propiedades de efecto con el panel "controles de efecto" cuando se aplica un efecto a una capa, el efecto está activo para toda la duración de la capa. No obstante, se puede hacer que un efecto comience o se detenga en momentos específico, o bien, se puede hacer más o menos intenso mientras dure mediante la utilización de "fotogramas clave" como se ha explicado anteriormente.

#### k) Previsualización

Se hace una previsualización en donde se verifica el funcionamiento de los ajustes de movimiento, calidad visual de los elementos (imágenes, texto) animados, texturas, sombras, efecto, etc. y sobre todo que el mensaje sea expresado correctamente.

# **3.11 Control de calidad**

Los criterios de revisión de los gráficos animados se basan en lo siguiente:

El medio en el que se reproduce, el tipo de producción, si es un original, basado en un *layout* o una adaptación, el tiempo de producción, si es un "urgente", e incluso las capacidades y habilidades de cada persona.

Cada gráfico animado es único y se desarrolla en circunstancias específicas, por lo que se debe de tener en cuenta los factores antes mencionados.

#### Texto

Se revisa que en las producciones que llevan texto, éste sea legible (esto incluye que el tamaño sea el adecuado dependiendo del sistema, los colores contrasten lo suficiente para que no interfiera con la lectura, que sus mismas sombras u otros elementos no le hagan ruido o se vean sucios).

También se comprueba que sea impactante en caso de que así haya sido solicitado por el patrocinador y que el mensaje esté claro (redacción del mensaje).

El tiempo de lectura debe de ser el correcto para que se alcance a leer. Otro punto muy importante es el tiempo adecuado para la lectura del mismo; y por último, se revisa que no tenga ningún error ortográfico.

### Animación

En cuanto a la animación se considera lo siguiente para su revisión:

- Que no se manifiesten movimientos bruscos ya sea de los elementos (imágenes, textos) o de las cámaras sin justificación de estos movimientos.
- Revisar el uso de *"easy in" y "easy out"* para suavizar los movimientos de las animaciones y que se vean más naturales.
- Revisar que cuando se manejan planos, profundidad y perspectivas, éstas sean las correctas, con respecto a las reglas de composición fotográfica.
- Revisar el uso de efectos, cuándo son justificados y cuando no.
- Se enfatiza no rotar logos u otros elementos (imágenes, textos).

• Revisar que haya ritmo en la animación y se procura que se vea dinamismo y no permanezca estático, pero que fundamentalmente que sea agradable a la vista.

#### Diseño y composición

Se revisan principios básicos del diseño (planos, líneas, puntos, composiciones formales, composiciones informales, espacio), así como el uso de los colores, calidad en el tratamiento de las imágenes de los elementos (imágenes, textos) usados en la animación del gráfico animado.

#### **Concepto**

Revisar que haya una unidad definido, que todas las ideas que se plasman en el gráfico animado vayan de acuerdo a ese concepto, y se vea todo como una unidad.

#### Mensaje

La parte fundamental, determina si las producciones cumplen con su objetivo o no, es decir si el espectador capta el mensaje, al observar completamente el gráfico animado y verificar si comunica o no comunica.

# **3.12 Render (procesamiento del gráfico animado utilizando la cola de procesamiento)**

Después de pasar el control de calidad, se realiza el *"render"* en donde la maquina interpreta la animación sacándola como película, para después ser enviada al patrocinador con ciertos *"settings"(*formatos de archivo) para que lo pueda ver en la comodidad de su computadora y este lo pueda revisar para una segunda retroalimentación.

El tiempo de *"render"* y el procesamiento de una composición en un gráfico animado puede necesitar unos segundos o muchas horas, dependiendo del tamaño de los fotogramas, la calidad, la complejidad y el método de compresión de la composición, depende en gran medida de los parámetros establecidos en los materiales, objetos, efectos y luces, así como de la configuración del programa.

Mientras *"Adobe After Effects"* procesa el elemento, no es posible trabajar en el programa.

# **3.13 Segunda retroalimentación**

Si es aprobada el gráfico animado el próximo paso seria la salida final del gráfico animado, de lo contrario se hacen los ajustes enviados por el patrocinador, para eso existen los tipos de ajustes que se llegan a realizar que mas adelante se expondrán.

# **3.14 Tipos de errores más frecuentes**

Debido a que los patrocinadores (la mayoría de las veces) entrega tarde el material, se nos reduce el tiempo de la realización del gráfico animado, lo cual muchas veces se llega a considerar ciertos errores como los siguientes:

1. La producción no cuenta con un concepto definido, esto es siempre y cuando sean producciones originales, donde no tenemos como referencia un "layout" o algo que nos de una idea para basarnos.

2. El texto no sea legible es decir, si el texto no se lee, y no nos queda claro el mensaje.

3. No hay suficiente tiempo de lectura.

4. Hay faltas de ortografía.

5. Cuando las imágenes están mal retocadas o sin recortar.

6. No haya equilibrio de composición en los elementos (imágenes, textos), se puede dar el caso que debido a un *"layout"* proporcionado por el patrocinador o por la misma intención de la animación, los elementos no se encuentren en una posición lógica de equilibrio, por lo que hay que considerar la justificación, para explicarle al patrocinador la intención de la animación en el gráfico animado.

7. Mal uso de los colores es decir, no hay contraste en los elementos (imágenes,textos), o no son los adecuados de acuerdo al concepto o layout, o si el patrocinador especifico cierto color y no se respeta.

8. Dentro de la animación:

Que existan brincos en el uso de cámaras. Movimientos bruscos sin justificación. Falta de uso de *"easy in" y "easy out".* El uso incorrecto de planos en 3D El uso injustificado de efectos.

9. En producciones con edición de video:

La mala *"compression"* del video, si tiene fallas y el patrocinador no tiene la posibilidad de enviar uno mejor.

# **3.15 Ajustes**

Los tipos de ajustes que se hacen a un gráfico animado, se clasifican de la siguiente manera:

1. Cambios por errores de realización

Son aquellas imperfecciones en las producciones que le impiden lograr su objetivo fundamental que es "comunicar". Se pueden derivar de algún error u omisión con respecto a las indicaciones y material original del cliente.

Estos son:

- Faltas de ortografía, falta de acentos o cambio de letras y palabras.
- No haber incluido algún elemento proporcionado por el cliente.
- Errores por dudas no consultadas con el cliente.
- La producción no tiene un concepto buen definido.
- Texto ilegible.
- Tiempo de lectura rápido.
- Imágenes mal retocadas.

• Elementos mal equilibrados (distribución, equilibrio, ubicación, en general composición).

• Mal uso de colores.

• Detalles de animación (brincos, movimientos sin justificación, uso de efectos injustificados).

• Mala compresión o pixeleado.

Otra relación de errores son aquellos que cuentan con una referencia, por ejemplo cuando se da un arte y arbitrariamente se cambian proporciones, colores o cualquier otro elemento gráfico sin previa autorización esto puede ser considerado como un error.

La mejor forma de evitar errores es tener lineamientos y delimitar con claridad cada producción que se realiza, que se puede y que no se puede hacer, una vez hecho esto cuando surja alguna eventualidad no programada no se puede imputar un error en algo que esta claramente definido

*Nota:*

El tiempo para estos cambios está contemplado dentro de los tiempos de realización de cada gráfico animado.

2. Cambios ordinarios

Los cambios ordinarios son aquellos que entran dentro de los tiempos de la producción y que son razonables como ajustes que no impactan en un porcentaje mayor a 30% de modificaciones a la producción.

Estos ajustes son a discreción del cliente y pueden ser variaciones que no se delimitaron en la planeación inicial de la producción. Este tipo de cambios se derivan de ajustes requeridos por el patrocinador para mejorar y reforzar el mensaje y contenido de su producción.

Estos son:

• Cambios menores de redacción que no afecten la disposición y animación ya definida de los elementos.

• Incluir una imagen nueva que no afecte la disposición y animación ya definida de los elementos, y que no propicie la modificación de otros elementos.

• Cambios de color que no afecten la disposición y animación ya definida de los elementos, y que no propicien la modificación de otros elementos.

• Cambios de trayectoria de movimiento de elementos que no afecten la disposición y animación ya definida de los elementos, y que no propicien la modificación de otros elementos.

## **3.16 Salida final**

Para el caso del área de barras, al realizar el "render" final obtenemos un archivo de video digital con compresor "*Animation*" utilizando *píxel* "*DV NTSC*", ya que será reproducido en un reproductor de *DVD*, necesitando una compresión de "*MPG2*".

# **3.17 Lineamientos creativos**

### *Características de la producción*

El área para productos equivale al 33% de la pantalla, mientras que el área de patrocinadores ocupa el 66% restante. El área para patrocinadores en este sistema corresponde a un formato similar al de TV escalado al 70%, el inconveniente de incluir un spot de TV en caso de que tenga diálogos es que tendría que ser subtitulado, pues las producciones de este sistema no llevan audio. Hay que poner especial atención en toda la cantidad de información que despliega la pantalla al mismo tiempo en el momento que realizamos una producción para este sistema pues debemos asegurar que los perceptores puedan captar los mensajes efectivamente.

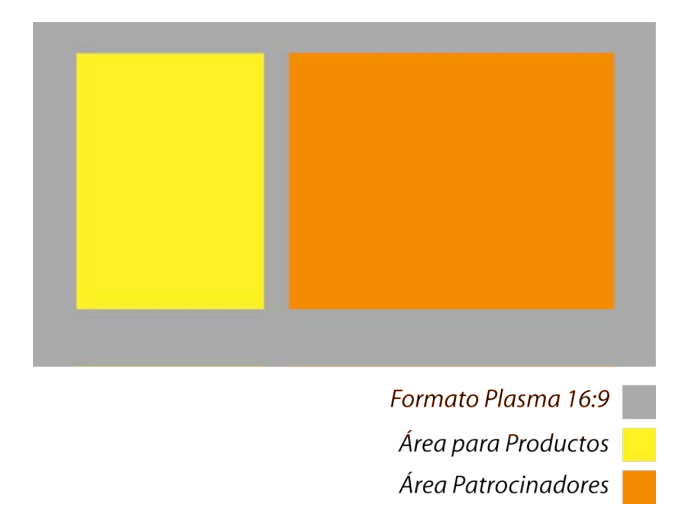

*Consideraciones creativas*

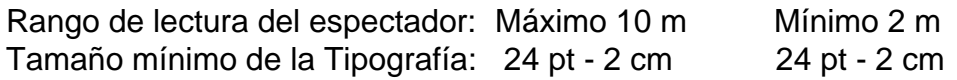

- Identificación del Producto: Se corrobora que se puede leer el nombre de la marca.
- Tipografías Palo Seco: Se evita las tipografías con patines, porque se reduce legibilidad y se confunden a la distancia.
- No se utilizan más de 10 palabras en total y 5 para el encabezado.
- Palabras cortas: Se utilizan palabras cortas para una rápida asimilación del mensaje.
- Alto contraste: El alto contraste equivale a mayor visibilidad.
- Simplificar todo: Concentra la atención del espectador en la idea principal o el mensaje.

# **Conclusiones**

La presente investigación ofrece un panorama general sobre la señalización digital en el Palacio de los Deportes, donde se involucra los procesos de la realización del gráfico animado en el área de barras (alimentos).

Elegí este tema gracias a mi experiencia laboral de ocho años en la realización de gráficos animados que he realizado para diferentes sistemas operados por OCESA como es el caso del Centro Cultural Telmex, Teatro Metropolitan, Salón 21, y otros que no son operados por OCESA, pero que dirige CIE como es el caso del Auditorio Nacional. OXXO, Centro Banamex, Tiendas Telmex, Yak & Books, y sobre todo, porque no hay formación técnica sobre el área; fue de gran ayuda haber obtenido los conocimientos teóricos que ofrecen las asignaturas de teoría de la imagen, fotografía publicitaria, lenguaje cinematográfico, taller de guión, taller de creatividad, para la realización de un gráfico animado, sin embargo carecemos de conocimientos técnicos tales como formatos de reproducción, sistemas de almacenamiento, sistemas de despliegue para diferentes formatos, así como una descripción del proceso de realización de un gráfico animado.

Es importante estar actualizado en lo referente a las herramientas y tecnología para la realización de un gráfico animado, por lo tanto debemos contar con los recursos suficientes que lo hacen posible, se debe disponer del hardware y software necesarios, así como la capacidad creativa.

La experiencia profesional me ha enseñado que para la realización del gráfico animado se debe tener conocimiento del medio, así como su lenguaje, sus procesos y su funcionamiento a donde va dirigido, este fue el motivo del primer capitulo en donde describí las aplicaciones de la señalización digital, dando como resultado una amplia lista de diferentes áreas de empresas o servicios en donde se puede explotar este tipo de sistemas, como en el caso del transporte que es muy amplio y a nivel internacional.

El lenguaje del gráfico animado y los nuevos medios audiovisuales como la señalización digital han venido a enriquecer de manera impactante las formas de comunicar y proporcionar información, en el ámbito de la publicidad y del entretenimiento; en este caso en lugares como el Palacio de los Deportes, centros de entretenimiento, en donde se encuentra este tipo de sistemas de señalización digital, debido al impacto de sus soluciones visuales cada vez con más frecuencia, y que van dirigidos al sector más joven de la sociedad, involucrados en las nuevas tecnologías de comunicación.

Otra ventaja del sistema de señalización digital es facilitar la comunicación y la publicidad en costos de producción pues son más accesibles que los medios tradicionales; los mensajes no requieren ser repetitivos, su actualización es mucho mas rápido que otro medio de publicidad. Por lo tanto, sus costos de operación son bajos debido a su facilidad de operación y actualización.

Justamente para conocer y ejemplificar el sistema de señalización digital para el Palacio de los Deportes describo en el capítulo segundo a través de ejemplos con ilustraciones para darse una mejor idea de cómo se ve un gráfico animado dentro del sistema, explicando así los formatos de las diferentes áreas que esta compuesto el sistema de señalización digital.

También cabe señalar que el contenido visual del grafico animado es muy descriptivo pues atrapa la atención del espectador, ya que la información acostumbrada en un cartel impreso se reinterpreta en la pantalla de plasma con el gráfico animado presentando la integración de los elementos donde interactúan imágenes fijas (productos), imágenes en movimiento (patrocinadores), textos animados. Se cubren así dos funciones básicas: el espectador se informa y el anunciante esta presente en el medio constantemente.

Concluyo además que para la realización de un gráfico animado se deben adquirir conocimientos de diversos programas de cómputo como Adobe PhotoShop, para la especialización en retoque fotográfico y producción de imágenes digitales, Adobe After Effects para la animación del gráfico animado en dos o tres dimensiones, así como la edición de video no lineal de los patrocinadores, y aquellos programas que nos permitan preparar los gráficos animados para su reproducción, transmisión y almacenamiento.

La experiencia profesional me hizo proponer un procedimiento efectivo para los procesos de la realización del gráfico animado, donde se manejan diferentes etapas: la preproducción, producción y postproducción. Para conseguir una optimización en el desempeño profesional y tecnológico, y conseguir el objetivo de comunicación para la realización del dicho gráfico animado.

Este proceso de realización del gráfico animado para el área de barras (alimentos) del Palacio de los Deportes se aplicó para publicitar los productos que se venden en esa área de alimentos y bebidas, al mismo tiempo mostrar al anunciante en este caso el cliente, todo el proceso de realización.

Dentro de la realización del gráfico animado se maneja ciertos pasos para el de proceso creativo que son: brief de producción, análisis del material, construcción creativa, storyboard y primera retroalimentación, permitiendo así una mejor recopilación y organización de la información, dando mayor eficacia en las labores creativas previas a la elaboración del gráfico animado, dando como resultado un ahorro de tiempo significante, para el cliente y para uno mismo.

En el tercer capítulo los pasos: preparación y optimización del material, animación, control de calidad, render, segunda retroalimentación, tipos de

errores mas frecuentes, ajustes, con estos puntos describí que cuando una composición se incorporan conceptos de la sintaxis de la imagen, entre los elementos, se traduce en la sensación de unidad entre las partes que conforman el gráfico animado.

La salida final, la masterización de la producción en DVD y la proyección en la pantalla de plasma, corresponden a lo que en una agencia o casa productora la conocen como postproducción. El personal de otro departamento es el encargado de llevar los DVD´s al Palacio de los Deportes e insertarlos en los reproductores de DVD para su transmisión.

El sistema de señalización digital del Palacio de los Deportes a tenido varios calificativos como agradable, versátil, entretenido, interesante y eficiente, al referirse al contenido que se presenta en el gráfico animado.

Afortunadamente ya existen sistemas de señalización que permite conocer con precisión la audiencia, si es hombre o una mujer, que contenido esta viendo, durante cuanto tiempo, si es niño o adulto. Resulta un elemento imprescindible para la comercialización de espacios publicitarios.

Aunque desafortunadamente el Palacio de los Deportes no cuenta con este nuevo sistema, no es tan necesario ya que los eventos que realizan son casi exclusivamente para conciertos, por lo que va un público especifico dependiendo del género del grupo artístico que se presente. Esto nos da a un grupo segmentado para poder anunciar ciertas marcas dentro del sistema de señalización digital, y de gran utilidad para los anunciantes que saben que sus productos o servicios lleguen a los consumidores, comprobando así que este sistema además de moderno y económico (más que los medios masivos) es efectivo.

Contar con un proceso de realización de un gráfico animado es de una gran ventaja, puesto que se le pueda dar seguimiento a detalle del proceso de la producción al cliente y poder aprovechar al máximo los tiempos, la capacidad creativa del realizador para resolver conceptos muy interesantes en menos tiempo, optimizando los recursos humanos y tecnológicos. En el área de capacitación, es de suma importancia para el personal de nuevo ingreso, ayuda a saber cómo organizar un gráfico animado, a resolver visualmente los mensajes principales tanto de los elementos del gráfico animado como el del patrocinador, pudiendo aprovechar al máximo las ventajas del medio.

La capacitación y la organización del proceso realización del gráfico animado es un factor importante e indispensable para mantenerse actualizado en el manejo de los programas que cada año van saliendo al mercado nuevas versiones de estos, trayendo nuevas herramientas que facilitan día a día la creación de los gráficos animados.

También la experiencia nos permite afirmar que el contacto directo con el patrocinador o cliente, es de mucha importancia para saber exactamente que idea quiere manejar y sobre todo para orientarlo y sugerirle cual es la mejor alternativa en cuanto a contenido al realizar el gráfico animado. De esta misma manera el patrocinador se siente involucrado en el proceso de la producción.

De lo contrario si existe un modelo cliente-ventas-realizador suelen ocurrir problemas de interpretación o de comunicación que pueden involucrar a mas personas en la toma de decisiones en el proceso de la realización del gráfico animado.

Los años de experiencia en la realización de gráficos animados me ha dado la posibilidad de comprobar que contar con un proceso para la realización de los gráficos animados definitivamente es importante porque determina que un trabajo tenga calidad; sin embargo es importante mencionar que también se debe a un buen trabajo en equipo para dar buenos resultados sobre todo en la parte de la creatividad en donde cada uno de los realizadores pone su granito de arena, ya que son los que ponen las grandes ideas para que se lleven a cabo los gráficos animados.

Actualmente, en varias universidades de nuestro país cuentan con su propio sistema de señalización digital, en donde se proyectan animaciones gráficas de los mismos eventos de las diferentes carreras que imparten en esas universidades, anunciando así exposiciones, posgrados, conferencias, entrevistas, actividades culturales, entre otros tipos de eventos, lo cual es importante pensar en un sistema de señalización digital para nuestra universidad o en el mismo caso para nuestra facultad de Ciencias Políticas y Sociales, en donde se pueda implementar esta idea, en beneficio para la comunidad de la facultad.

Del mismo modo se puede enseñar, capacitar, actualizar a los alumnos de ciencias de la comunicación, con estas nuevas tecnologías, dando un paso inmediato a la experiencia laboral, practicando en la misma facultad, con la realización de gráficos animados de las diversas actividades que tiene la UNAM, informando a los alumnos de las actividades culturales, tecnológicas, deportivas, interdisciplinarias.

Sin embargo también tiene una gran utilidad, como lo mencioné en el primer capítulo que están incorporados a las aulas a través de distribuir contenidos educativos, o mejor aun hacer diferentes festivales de realización de gráficos animados en diversos temas de expresión artística, ya sea animación en 3d o en 2D o simplemente un pequeño corto donde participe toda la comunidad de la Facultad, para así mostrar la creatividad de expresión que tenemos los universitarios.

Tomando otro punto de vista se puede conseguir patrocinio para darle mantenimiento y servicio al sistema, incluyendo marcas dentro de los gráficos animados, siendo un grupo cautivo los mismos alumnos para las diferentes marcas que se puedan anunciar como Scribe, Leví´s, Librerías Gandhi, entre otras.

Esto da como resultado crear un gran equipo, grupo o materia en donde este involucrado todo un modelo como una agencia en donde se encuentran las diferentes áreas, como comercialización, ventas, planeación, producción, trafico, planeación de mercado, etc. Todo en un mismo lugar para poner a prueba a los alumnos.

Contar con un sistema de señalización digital representa para una organización o empresa muchos beneficios y ventajas; pero igualmente se asumen grandes compromisos tanto para los que utilizan este medio como una herramienta de capacitación y enseñanza como un medio de comunicación interna en conjunto con otras universidades, para complementar el conocimiento de los nuevos medios publicitarios.

Finalmente, este trabajo describe el proceso técnico dando una visión de cómo se elaboran un gráfico animado para el Palacio de los Deportes, es una herramienta para los realizadores de gráficos animados en la ejecución correcta y optima de trabajo. También describo un panorama sobre los diferentes sistemas de señalización digital que existen, mencionando los beneficios en tiempo y dinero para el cliente.

Estoy consciente que este trabajo va a representar solamente un periodo corto de utilización con respecto a la tecnología debido a que cada año van saliendo al mercado nuevos sistemas de reproducción y almacenamiento para los gráficos animados, aunque la funcionalidad es la misma, simplemente llevan un proceso mas elaborado en la compresión de archivos de video, debido a que también van modificando los formatos de proyección en este caso HD (Alta definición).

# **Glosario**

**Archivo de mapa de bits:** Por lo general, un mapa de bits se asocia con objetos gráficos, fotografías o imágenes, en los cuales los bits son una representación directa de la imagen de la figura. Algunos de los formatos más utilizados son: JPG, TIFF, PNG, PSD.

**Bit:** La unidad más pequeña de información en la computadora (puede ser 0 o 1)

**Bits, mapa de:** Una imagen formada por una trama de píxeles o puntos.

**Byte:** Medida estandar del tamaño de un archivo digital. Un byte representa 8 bits, un kilobyte equivale a 1024 bytes.

**Bloqueo:** Son 2 ó más pantallas sincronizadas en las cuales puedes proyectar una producción con elementos que interactúen entre cada una.

**Canal alfa**: Se refiere a un cuarto canal usualmente de 8 bits, interpretado por el sistema gráfico como una transparencia en diferentes grados de tal forma que sobrepuesto con un color tendrá el efecto de mezcla. En la gráfica tridimensional tendrá el mismo efecto o el de mostrar segmentos de la superficie transparentes, específicamente cuando se aplica la técnica de mapeo de texturas en geometrías 3D, este recurso facilita la representación de objetos complejos como superficies rotas, barandales, arbustos y árboles entre otros, con el objetivo de lograr una apariencia más realista.

**Capa (***Layer***):** Una capa podría verse como el equivalente electrónico de un acetato que contiene dibujos individuales.

**CD: Compact Disc.** Sistema de almacenamiento digital en disco con capacidad estándar de 700 mb.

**Codec:** Abreviatura de encode/decode (codificar/decodificar). Componente de software utilizado para comprimir el video en el formato adecuado para almacenarlo y reproducirlo en una computadora o sistema de reproducción.

**Compact Flash:** Tarjeta de memoria para almacenamiento de datos.

**Compresión:** Procesamiento de un archivo o conjunto de datos para reducir la cantidad de información a ser almacenada o transferida al codificar información redundante. A su vez la compresión puede revertirse para descomprimir la información de acuerdo a la forma inicial y original en que se comprimió.

**Composición (***Escenario***):** Es el lugar dentro de un programa de animación o de diseño, donde se verán todos los elementos gráficos con los que trabajemos.

**Cuadro (***Frame***):** Es una imagen en una animación. Una imagen bitmap ordinaria, se convierte en un cuadro cuando es insertada en una animación.

**Digi Viewer:** Reproductor de video alimentado con tarjetas de memoria "Compact Flash".

**DivX:** Codec de compresión de video utilizado en los reproductores Digi Viewer.

**Dpi:** Dots per inch (puntos por pulgada) Una medida de resolución para imágenes digitales. Las imágenes en pantalla tienen una resolución de 72 dpi y las de una impresora normalmente 600 dpi.

**Drops:** Cuando un video esta demasiado comprimido van a aparecer unos cuadros tipo plastas en la producción al momento de ser reproducidos, a estos cuadros o manchas, se les llama Drops.

**DVD: Digital Versatile Disc.** Es un formato de almacenamiento multimedia en disco óptico que puede ser usado para guardar datos, incluyendo películas con alta calidad de video y sonido. Su capacidad estándar es de 4.7 gb.

**Edge:** Es un servidor de video que manda la señal de video a varias pantallas.

**Fotograma:** El espacio que ocupa una imagen en la animación.

**Fotograma principal (***keyframe***):** Es el cuadro dentro de una secuencia animada que realiza cambios significativos en la acción de la animación.

**Frame rate:** Es la frecuencia de reproduccion de las imágenes o frames. Puesto que un vídeo es una reproducción de una sucesión de imágenes o frames el frame rate es la velocidad con la que se reproducen esas imágenes o frames y suele expresarse en frames por segundo (fps).

**Gráficos Vectoriales:** Representan una imagen por medio de una descripción de trazos (puntos, líneas, curvas) generados por una computadora a través de un software. Algunos de los formatos más utilizados son AI, EPS, FH.

**Gigabyte (Gb):** Unidad de memoria en un ordenador equivalente a 1024 megabytes.

**Imagen digital:** Imagen infográfica formada por un mosáico de píxeles almacenable en una memoria de ordenador.

**IP El Protocolo de Internet:** (IP, de sus siglas en inglés Internet Protocol) es un protocolo no orientado a conexión usado tanto por el origen como por el destino para la comunicación de datos a través de una red de paquetes conmutados.

**LCD:** Sistema de despliegue de video en pantalla plana de formato pequeño o mediano.

**Loop:** Cualquier información que se repita exactamente igual, por lo menos una vez hasta infinito.

**Mini DV:** Formato de cinta de video digital utilizado por una amplia gama de equipos y aplicaciones.

**Megabyte (***Mb***):** Unidad de memoria en un ordenador equivalente a un millón de bytes.

**Modo de color RGB:** El color de la televisión implica tres señales de video, rojo verde y azul. Como en el film el color de los cuadros pueden grabarse.

**Mpeg:** Es un Codec de Compresión, que en sus siglas en inglés significa Moving Picture Experts Group. Existen Variantes de este codec de compresión, pero dentro de los más importantes están el:

- **Mpeg 1** Mejor conocido como MP3
- **Mpeg 2** El cual lo utilizamos generalmente para dar salida a DVD
- **Mpeg 4** Este codec esta diseñado para visualización 3D, orientación a objetos

**Navori:** Sistema de reproducción de video basado en un software para PC.

**NTSC:** Abreviación para National Television Systems Committe

**Optimizar:** Este término puede utilizarse en diversos contextos. En el caso de animación se refiere a reducir el número de colores utilizando, reducir el tamaño del archivo y utilizar ciertas opciones para que la calidad de la animación no baje.

**Pantalla de plasma:** Sistema de despliegue de video en pantalla plana de formato grande.

Dimensiones utilizadas en diferentes sistemas: 42" y 52".

**Píxel:** Abreviación de picture element. Es el elemento más pequeño capaz de resolver detalle en un dispositivo sensible a la luz.

**Playlist:** Lista de reproducción de archivos ordenados de acuerdo a una pauta.

**Quicktime:** Arquitectura multimedia estándar desarrollada por apple, que soporta la reproducción y compresión de video en una amplia variedad de formatos de alta calidad.

**Resolución (digital):** Calidad de una imagen digital, que se mide multiplicando el número de píxeles horizontales por el número de píxeles verticales. El número resultante indica la resolución en píxeles por pulgada.

**Render:** Es el proceso de cálculos que hace un programa para conseguir una secuencia de imágenes o video (en el caso de video) también puede sacarlo con audio.

**Safe Area:** Es el límite del área visible en un video. Cuando vemos un video en la computadora, se verá al 100% de su totalidad, y cuando lo vemos en un proyector, plasma, TV, o cualquier otro medio, se reducirá su campo de visión, según el medio en que se proyecte.

**Tarjeta CompactFlash:** Tipo de tarjeta extraible para grabar imágenes captadas por una cámara digital.

**Vectores gráficos:** Resultado de las líneas de los objetos en cuadro, son direccionales y están representados por algoitmos y ecuaciones matemáticas.

**Widescreen:** Es la proporción de un video en el cual está ampliado.

# **Fuentes de consulta**

### **Fuentes impresas**

De la O Tello Alejandra, *Animación en dos dimensiones (2D) para páginas Web*, México, Facultad de Ciencias Políticas y Sociales, 2003, 220 p.

## **Bibliografía**

Baena Paz Guillermina, *Manual para elaborar trabajos de investigación documental,* Ed. Editores Mexicanos Unidos, México 2000, 124 pp.

Curran Steven, *Motion Graphics: graphics design for broadcast and film*, Ed. Rockport Publishers, Inc., Estados Unidos 2000, 192 pp.

Darley, Andrew, *Cultura visual digital*, Espectáculo y nuevos géneros en los medios de comunicación, Ed. Paidós Comunicación, España 2002, 333 pp.

Donis, A, *La sintaxis de la imagen: Introducción al alfabeto visual,* Ed. Gustavo Gili, México 1992, 211 pp.

García Clairac Santiago, *Realización de spots publicitarios*, Ed. Almuzara, España 2005, 165 pp.

Greene David, *How did they do that? Motion Graphics*, Ed. Rockport Publishers, Inc., Estados Unidos 2003, 192 pp.

Heinz Dieterich Steffan, *Nueva guía para la investigación científica*, Ed. Planeta Mexicana, México 2000, 236 pp.

Jaffe Joseph, *Más allá del spot de 30 segundos*, ed. Compañía Editorial Continental, México 2006, 276 pp.

Langford Michael, *Fotografía Básica*, Ed. Omega, España 2007. 366 pp.

Lewandowsky Pina, Zeischeegg Francis, *Guía práctica de diseño digital, Método fácil para aprender a diseñar*, Ed. Parramón, España 2005, 256 pp.

Meyer Trish, Meyer Chris, *Creación de gráficos animados con Adobe After Effects*, Ed. Anaya multimedia, España 2005, 672 pp.

Ráfols Rafael, Colomer Antoni, *Diseño Audiovisual*, Ed. Gustavo Gili, España 1999, 128 pp.

Rodríguez Bermúdez Manuel, *Animación una perspectiva desde México*, ed. UNAM, México 2007, 234 pp.

Rojas Soriano Raúl, *Métodos para la investigación social,* Ed. Plaza y Valdés, México 2002, 210 pp.

Russell J. Thomas, *Kleppner Publicidad*, Ed. Prentice Hall, México 2001, 716 pp.

Sengstack Jeff, *Video Digital*, Ed. Anaya multimedia, España 2005, 736 pp.

Woolman, Matt, *Tipografía en movimiento*, Ed. Gustavo Gili, España 2005, 176 pp.

# **Fuentes electrónicas**

Li, Yvonne, Gilbert, Greg, Señalización digital dinámica – La nueva era de la publicidad. Ocoee Florida, 1999-2009. (DE, 7 de marzo, 2009: http://www.signindustry.com/electronic/articles/2005-05-02DigitalSignageNewAge.php3).

No viniendo un teatro cerca de usted, Vertigo: El titulo créditos, [en línea], EE.UU., "Leo Goldsmith", 1/01/2005, [citado 01-05-2009], Formato php, Disponible en Internet: http://www.notcoming.com/saulbass/caps\_vertigo.php

No viniendo un teatro cerca de usted, El hombre con el brazo de oro: El titulo créditos , [en línea], EE.UU., "Leo Goldsmith", 1/01/2005, [citado 01-05-2009], Formato php, Disponible en Internet: http://www.notcoming.com/saulbass/caps\_manwgoldenarm.php

Motionographer, acerca Motionographer, [en línea], EE.UU., "s.e", 20/04/2009, [citado 20-04-2009], Formato html, Disponible en Internet: http://motionographer.com/about/

Motion Graphics Festival, Motion graphics, [en línea], EE.UU., "s.e", 25/04/2009, [citado 25-04-2009], Formato html, Disponible en Internet: http://mgfest.com/

Serrat, Pere, POPAI Digital. Barcelona, España, 2007. (DE, 10 de marzo, 2009: http://www.popai-spain.org/).

Scala, historia de la Scala, 1993-2009. (DE, 11 de marzo, 2009: http://www.scala.com/about/history).

SIGGRAPH demostración de arte, Sr. John Whitney Biográficos sitio web, [en línea], EE.UU., "Bonnie Mitchell", 5/01/2002, [citado 01-05-2009], Formato html, Disponible en Internet: http://old.siggraph.org/artdesign/profile/whitney/whitney.html

SIGGRAPH demostración de arte, Sr. John Whitney Motion Graphics, [en línea], EE.UU., "Bonnie Mitchell", 5/01/2002, [citado 01-05-2009], Formato html, Disponible en Internet: http://old.siggraph.org/artdesign/profile/whitney/whitney.html

Casas Cordero Araceli, Sugerencias en la definición de canal Alfa en imagen para eliminar ruido, [en línea], México., "s.e", 25/11/2009, [citado 25-11-2009], Formato pdf, Disponible en Internet: http://www.ixtli.unam.mx/tutoriales/canal\_alfa.pdf